البرمجة بلغة

## MATLAB

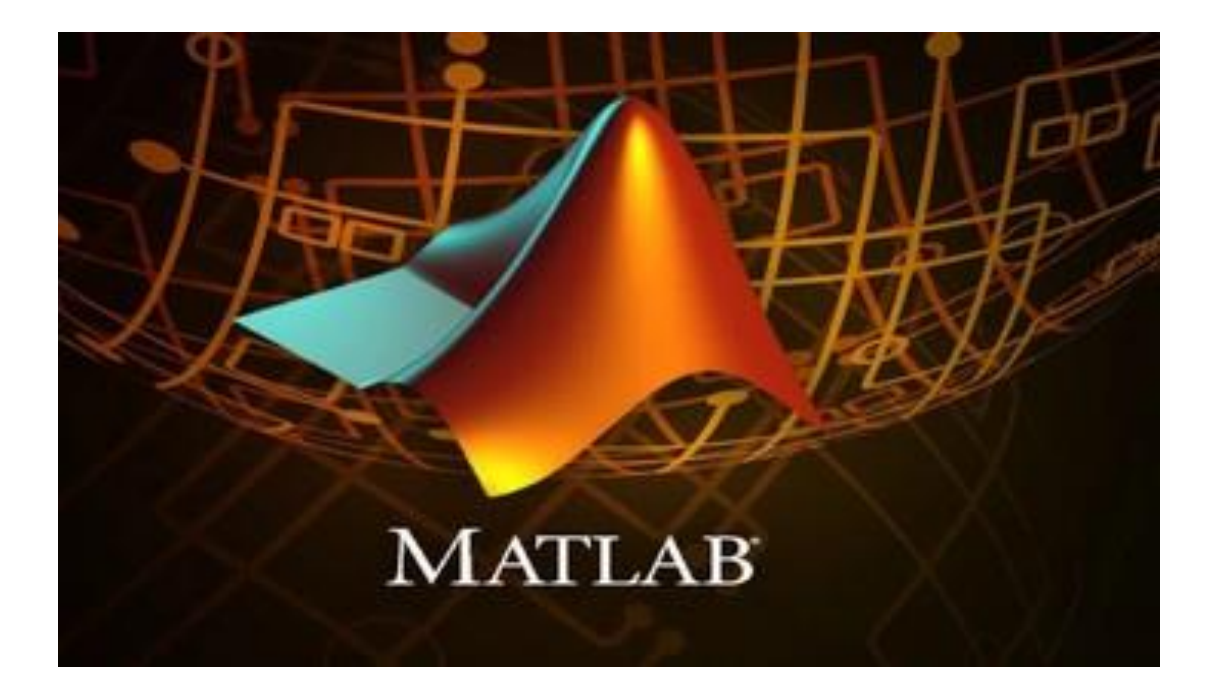

 **مفردات المنهج-:** 

.1 التعرف على البرنامج و اساسيات الحساب . .2 المتجهات و المصفوفات . .3 البرمجة وعبارات التحكم و ملف M . .4 رسم الدوال . .5 حل المعادالت الجبرية .

.6 االشتقاق و التكامل و المعادالت التفاضلية .

#### Content

#### Chapter 1: The Desktop Window and Basic Mathematical Definitions

- **Introduction**
- MATLAB Windows
- **Basic Arithmetic**
- General Command
- Basic Mathematical Definitions
- Complex Numbers

#### Chapter 2: Vectors and Matrices

- Vectors and Characterizing a Vector
- Vector Dot and Cross Products
- Referencing Vector Components
- Basic Operations with Matrices
- More Basic Operations
- Special Matrix Types
- Referencing Matrix Elements
- **Example 1** Finding Determinants and Solving Linear Systems
- Finding the Inverse of a Matrix

#### Chapter 3: Plotting and Graphics

- Basic 2D Plotting
- 2D Plotting Options
	- Labels
	- Adding Legends
	- Line styles
- The Axis Commands
- Showing Multiple Functions on One Plot
- **Subplots**
- Polar and Logarithmic Plots

#### Chapter 4: Solving Algebraic Equations

- Solving Quadratic Equations
- **Solving Higher Order Equations**
- **Exercise** Systems of Equations
- Noinear Equations

#### Chapter 5: Derivation, Integration, and Differential Equation

- **Derivation**
- Integration
- **•** Differential equation

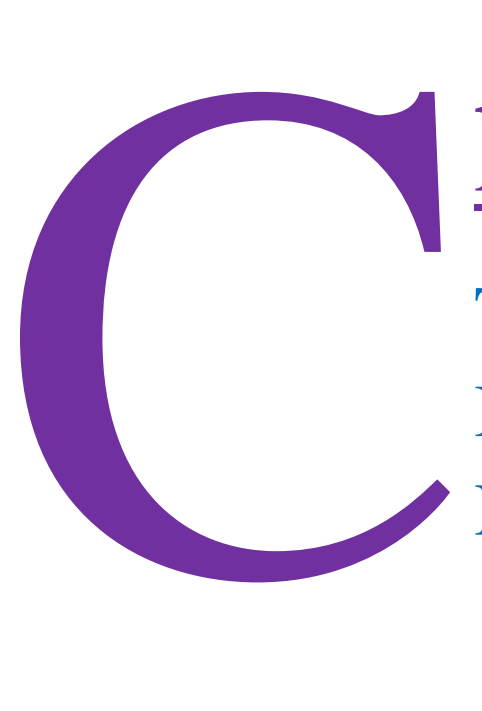

# hapter 1:

The Desktop Window and Basic Mathematical **Definitions** 

- **■** Introduction
- **MATLAB Windows**
- The Basic Arithmetic
- General Command
- **Exercise Mathematical Definitions**
- Complex Numbers

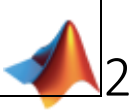

المقدمة Introduction

يعتبر برنامج MATLAB البرنامج الأشــهر في الأوســاط العلمية كبرنامج و لغة , إذ يســتخدم هذا البرنامج في معظم المسائل العلمية والهندسية , ويتعامل مع برامج تلك المسائل بأبسط طرق البرمجة , ومن الجدير بالذكر بان هذا البرنامج يُدرس في أكثر المعاهد و الكليات في الواليات المتحدة االمريكية و االوربية و بقية دول العالم .

ويعتبر MATLAB لغسة برمجيــة عــاليــة الأداء تســـتخــدم لإجراء الحســــــابــات التقنيــة، وتقوم بعمليــات الحســــاب والإظهار ضـــــمن بيئة ســــهلة البرمجة كمـا أنهـا لا تحتـاج إلى احتراف كبير . تمكنك هذه اللغة مـــــــــن حل العديد من المســـائل التقنية حســـابيا، خاصــــة التي يعبر عنها بمصــــفو فات و التي تحتاج إلى جهـــــــد كبيــــــــر لبر مجتها بلغات البر مجة الأخرى مثل لغة C و FORTRAN.

أتت تسهمية هذه اللغة من اختصهار التعبير **LABoratory MATrix**) ممتبر المصهفوفة) إذ إن البرنامج مصهمم أسـاسـا للتعامل مع العمليات على المصـفوفات بشكل بسـيط . كما أرفقت بهذهِ اللغة أدوات لمعالجة وحل تطبيقات علمية خاصــة سـميت بصــندوق الادوات (Toolboxes) وتعتبر هذه الأدوات هامة جداً لمسـتخدم هذه اللغة , بالاضــافة الى ان برنامج MATLAB يدعم بثقة أدوات التخاطب بالرســــومية Graphical User Interface) OUI) التي تجعل المستخدم يتعامل مع لغة البرنامج وكانها اداة علمية متطورة.

MATLAB Windows MATLAB نوافذ

#### **تشغيل برنامج MATLAB**

يتم تشغيل البرنامج باحد الطرق االتية :

.1 بعد تنصهيب برنامج MATLAB على الحاسهبة , سهتظهر ايقونة البرنامج على سهط مكتب الحاسهبة و بشهكل

االيقونة ويتم فتحهُ عند النقر على هذِه االيقونة بنقرتين مزدوجتين click double .

2. أوعن طريق الذهاب إلى قائمة start لله عليه الذهب Programs ثم أسم البرنامج MATLAB

عندها ستظهر لنا شـاشـة تحمل أسم البرنامج MATLAB ونسخة الإصدار وسنة النشـر كما في الشكل (1) ٬ ثم بعد ثوان قليلة ستظهر نافذة البرنامج الرئيسية والتي تكون في بداية تشغيل البرنامج لاول مرة كما في الشكل (2) .

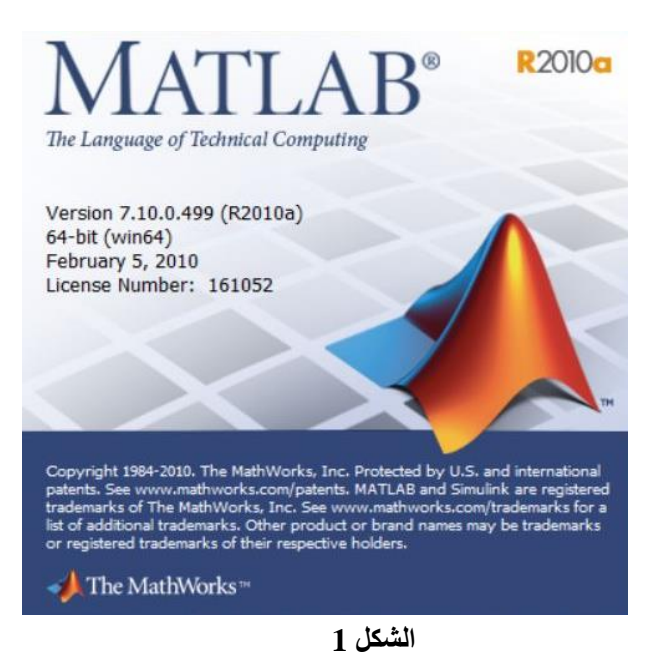

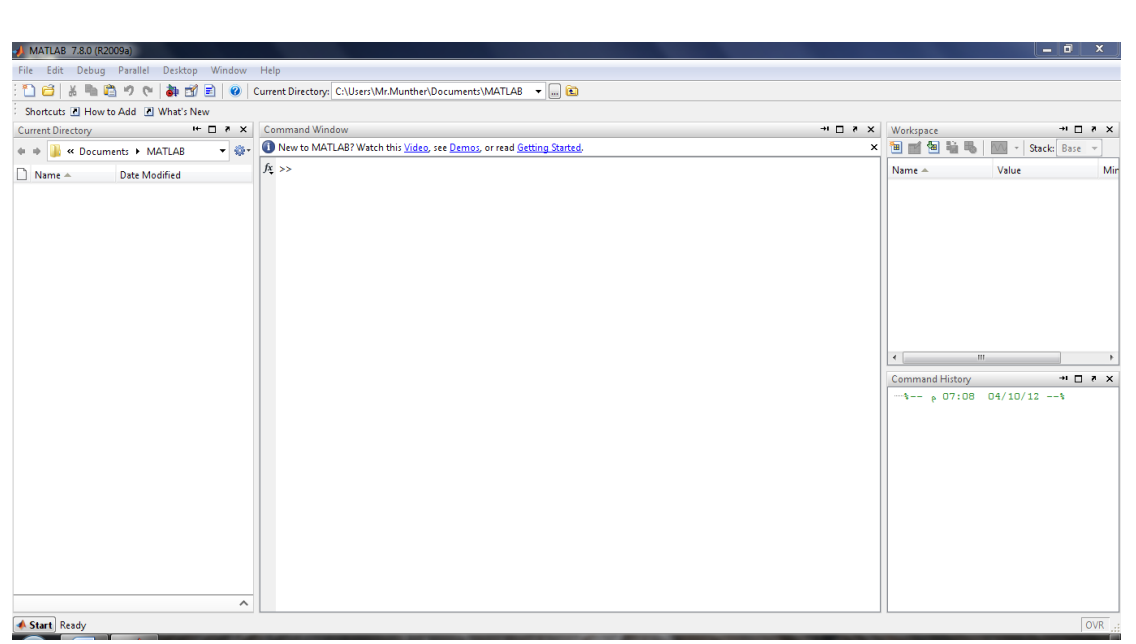

**الشكل 2**

#### **مكونات نافذة MATLAB**

تتكون نافذة MATLAB وحسب الشكل )3( من االجزاء االتية :

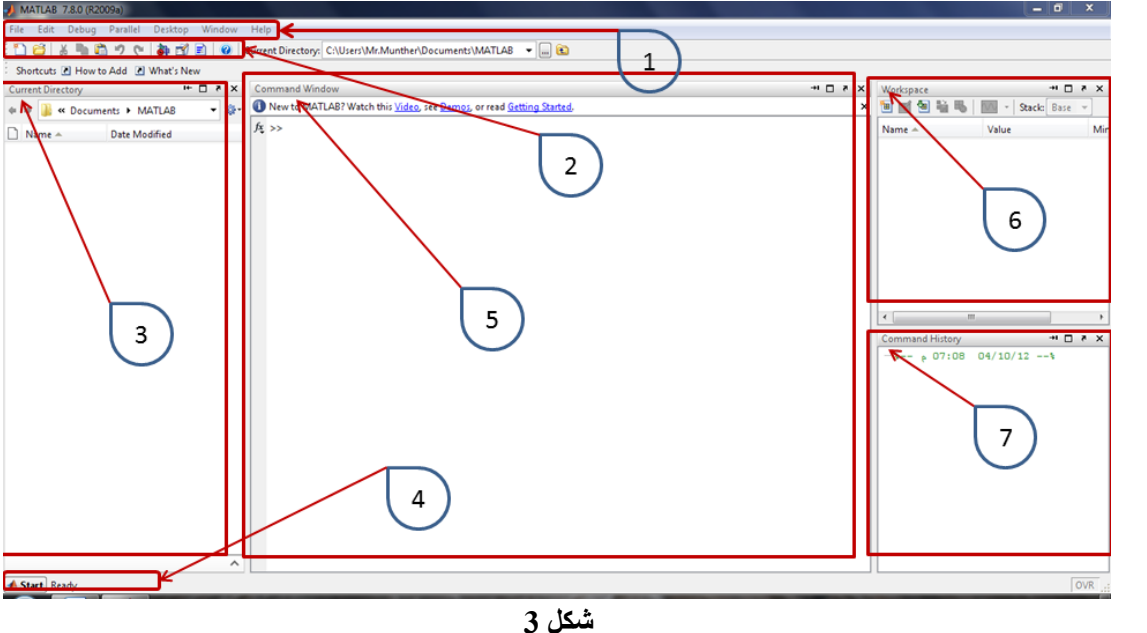

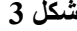

: شريط القوائم (Menu Bar): ويبدا بقالمة الملف (File (وينتهي بقالمة المساعدة (Help( File Edit Debug Parallel Desktop Window Help 2- شر يطٌّ الأدوات (Tools Bar) : ويضم رموز صورية لبعض الايعازات الموجودة في شريط القوائم لغرض الوصول السريع اليها . 16 26 4 4 5 6 7 8 9 8 9 -3 تلدليل تل أللب Directory Current ): والذي يخُبر المستخدم في أي جزء من الحاسبة هو موجود حاليا والمكان الذي ستخزن فيه ملفات العمل و النتائج.

4- زر البدء (Start) : ويضهم العديد من الصهناديق البرمجية الجاهزة و التي هي برامج جاهزة مكتوبة بلغة MATLAB ومخزونة ضمن ملكية البرنامج توفر للمستخدم حل المسائل العلمية المعقدة و الاكثر شيوعا في مجالات التطبيقات الرياضية و االحصالية و العلمية و غير ذلك. -5 ألإ ة تيوتير (Window Command ): وهي نافذة العمل الاسـاسـية والتي من خلالها يتم التعامل بالكتابة وتنفيذ الاوامر بشـكل مباشـر او غير مباشـر للحصول على النتالج . 6- نافذة ساحة العمل (Workspace) : وهي عبارة عن نافذة تخاطبية تتيح للمســتخدم بعرض وتحميل وحفظ متغيرات لغة MATLAB , اذ ان تلك المتغيرات ستظهر على هذه النافذه بقالمة تحوي اسم المتغير وحجمهُ وعدد بياناتهُ وصنفه.ُ 7- نافذة تسجيل الاوامر (Command History) : وهي نافذه تقو بعرض كل ما يقو ب ِه المستمد على البرنامج .

The Basic Arithmetic االساسية الحساب

انظر الجدول )1( الذي يبين العمليات الحسابية و رموزها في برنامج MATLAB :

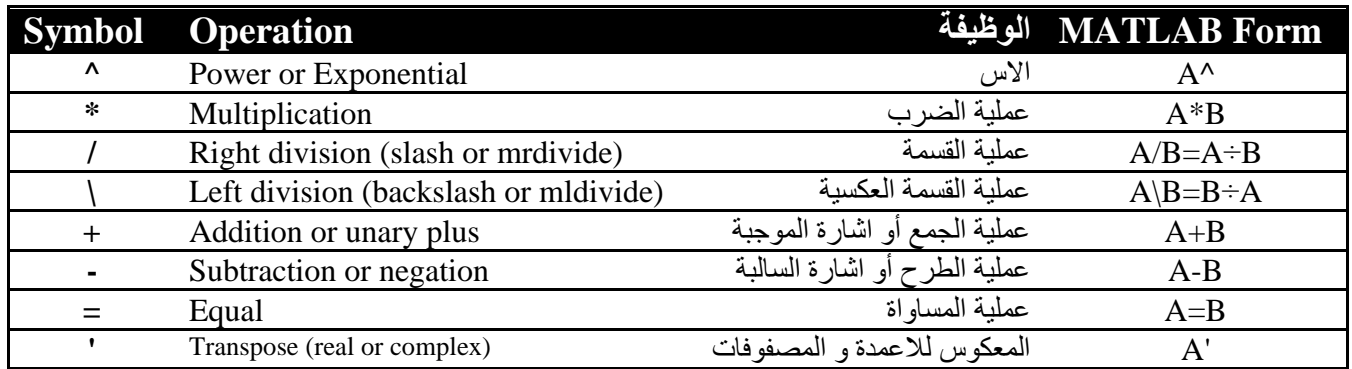

**جدول 1**

انظر الجدول )2( الذي يبين المتغيرات و رموزها في برنامج MATLAB :

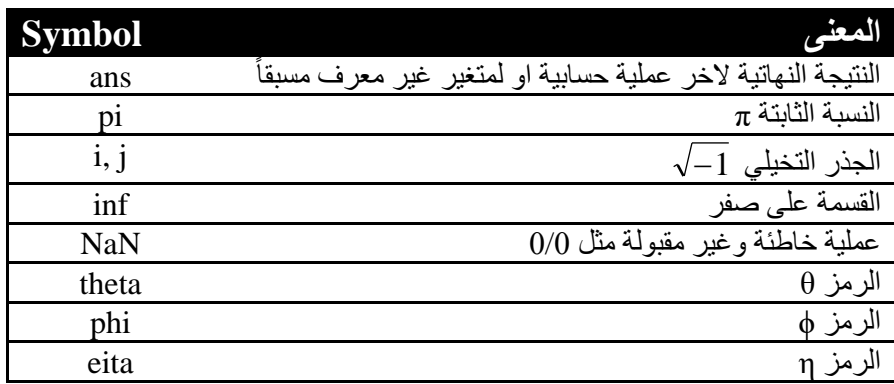

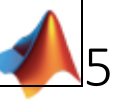

## أوامر شائعة Command General

انظر الجدول (3) الذي يبين أوامر شائعة الاستخدام في برنامج MATLAB :

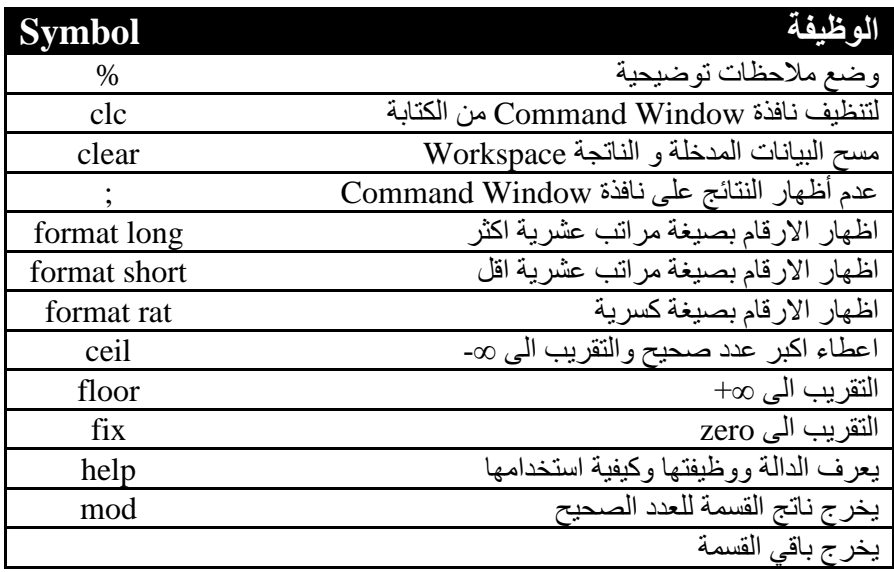

**جدول .3**

مالحظة : جميع اوامر MATLAB تكتب بالحروف االنكليزية الصغيرة Letters Small

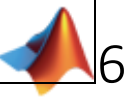

#### تعاريف اساسيات الرياضيات Definitions Mathematical Basic

يتميز برنامج MATLAB بامتلاكهُ مكتبة دوال رياضـية كبيرة اضـافة الى مكتباتهُ في المجالات العلمية الاخر ي , وفي هذِه الفقرة سنتعلم كيفية كتابة االوامر الرياضية على نافذة Window Command .

مثال : حجم الکرة نات قطر و: لصب باستخدام المعادلة الرياضية التالية  
\n
$$
V = \frac{4}{3}\pi R^3
$$
\n
$$
\Rightarrow V = (4/3) * pi * r^3
$$
\n
$$
V =
$$
\n33.5103\n
$$
V =
$$
\n33.5103\n
$$
e^2, \sqrt{11}, \log 3.2
$$
\n
$$
\Rightarrow \exp(2)
$$
\n
$$
\Rightarrow \text{as } z = 9
$$
\n
$$
7.3891
$$
\n
$$
\Rightarrow \text{A} = \text{sqrt}(11)
$$
\n
$$
A =
$$
\n3.3166\n
$$
y =
$$
\n
$$
y =
$$
\n1.1632

االعداد المركبة Numbers Complex

انظر الجدول )4( الذي يبين أوامر االعداد المركبة في برنامج MATLAB :

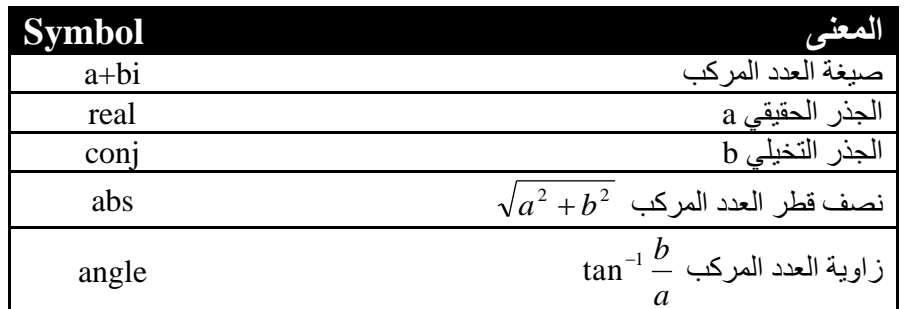

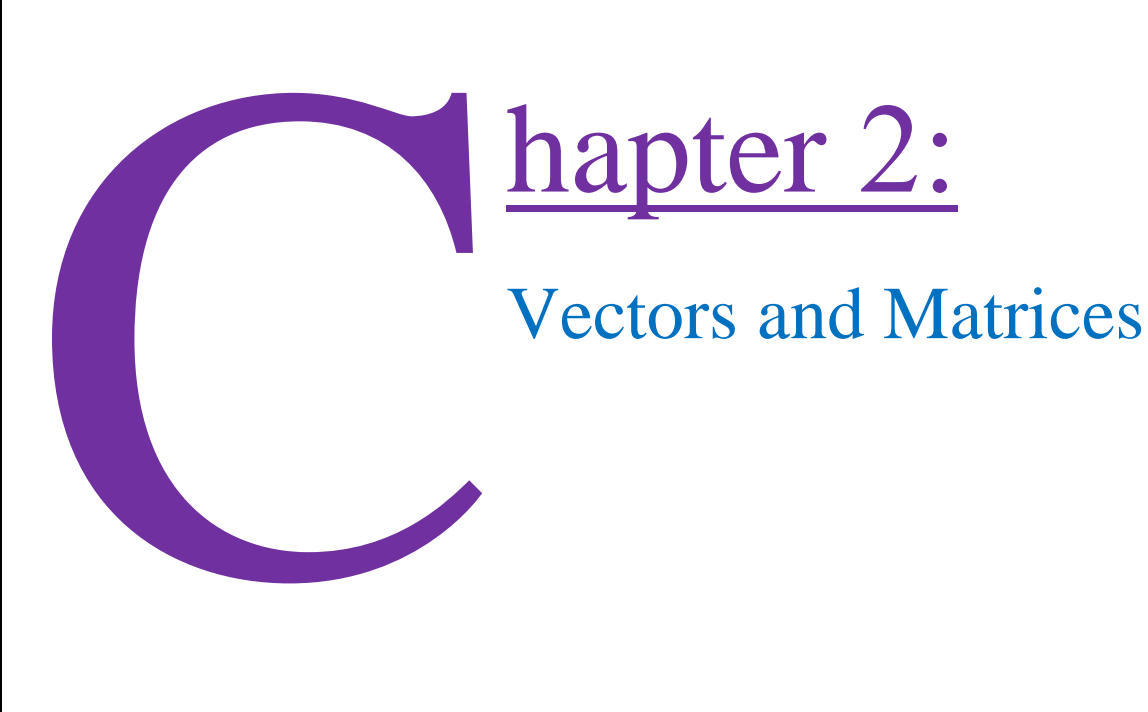

- Vectors and Characterizing a Vector
- Vector Dot and Cross Products
- **EXPERIENCIA Referencing Vector Components**
- **Basic Operations with Matrices**
- More Basic Operations
- **Exercise Special Matrix Types**
- **Referencing Matrix Elements**
- **Finding Determinants and Solving Linear Systems**
- **Finding the Inverse of a Matrix**

### Vectors and Characterizing a Vector المتجه خصائص و المتجهات

9

المتجه : عباره عن نظم أحادي البعد من االعداد

*A vector is a one-dimensional array numbers*

في برنامج MATLAB يمكن انشاء متجهات اعمدة او متجهات صفوف بواسطة علامتي الحصر (square brackets) [] كما يلي :

#### **متجه العمود vector Column 1.**

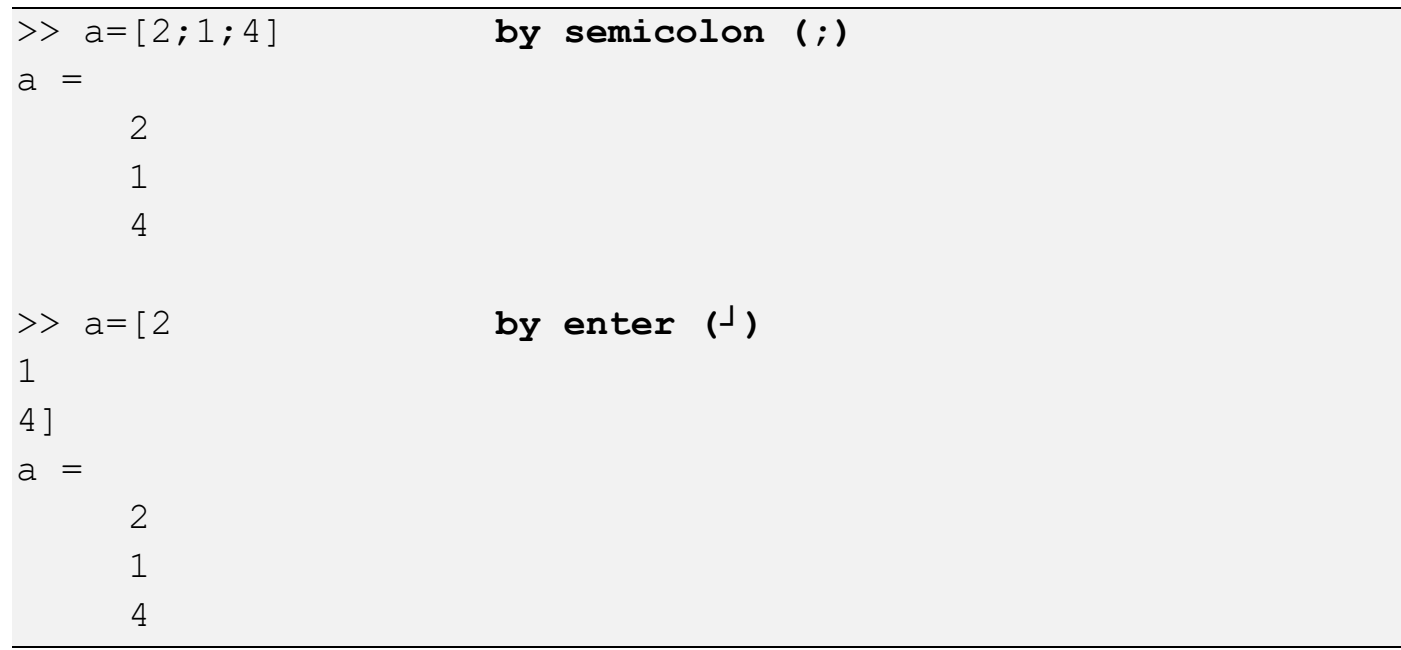

#### **متجه الصف vector Row 2.**

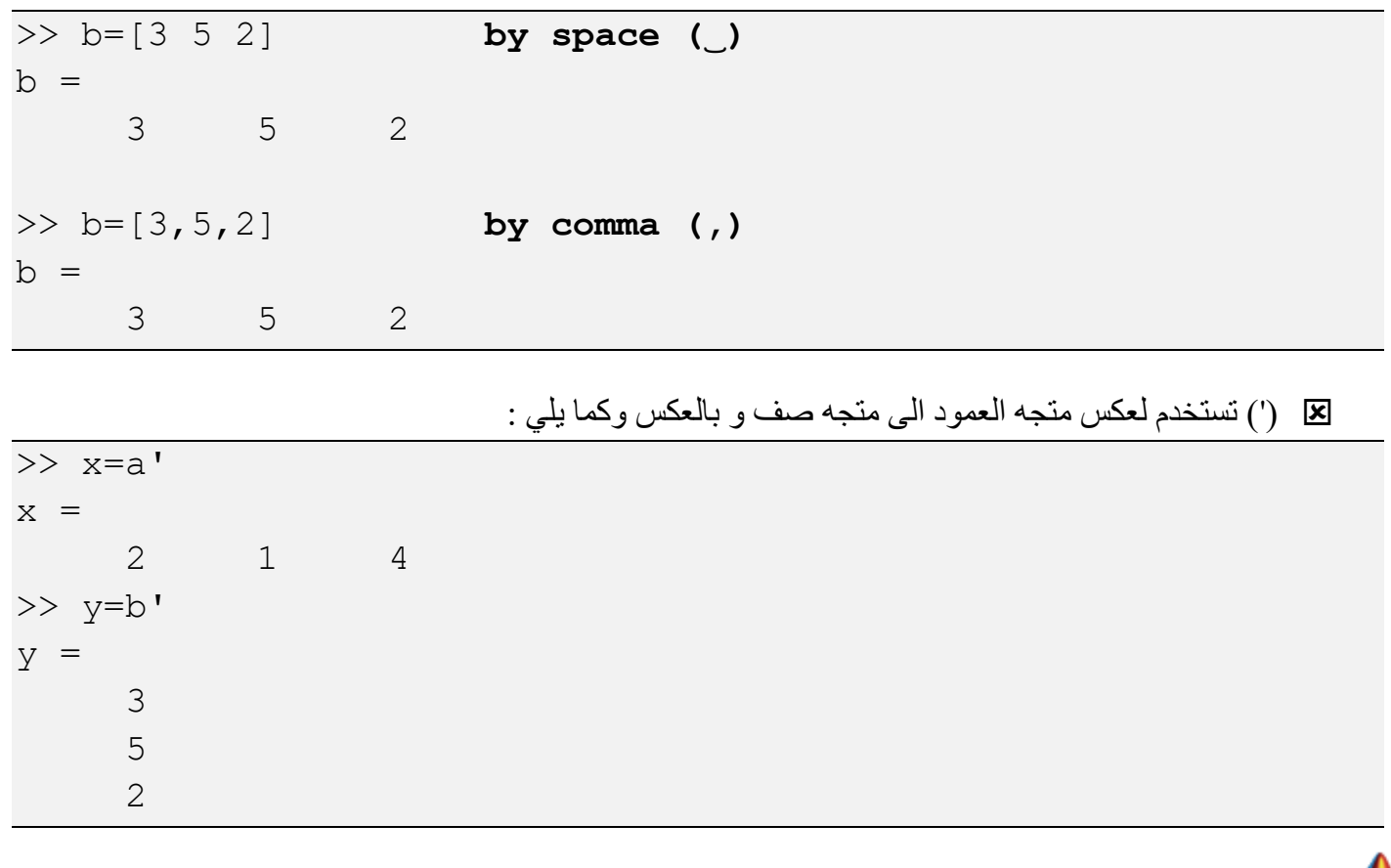

لجمع متجهيين واضافة وظرب وعدد ثابت

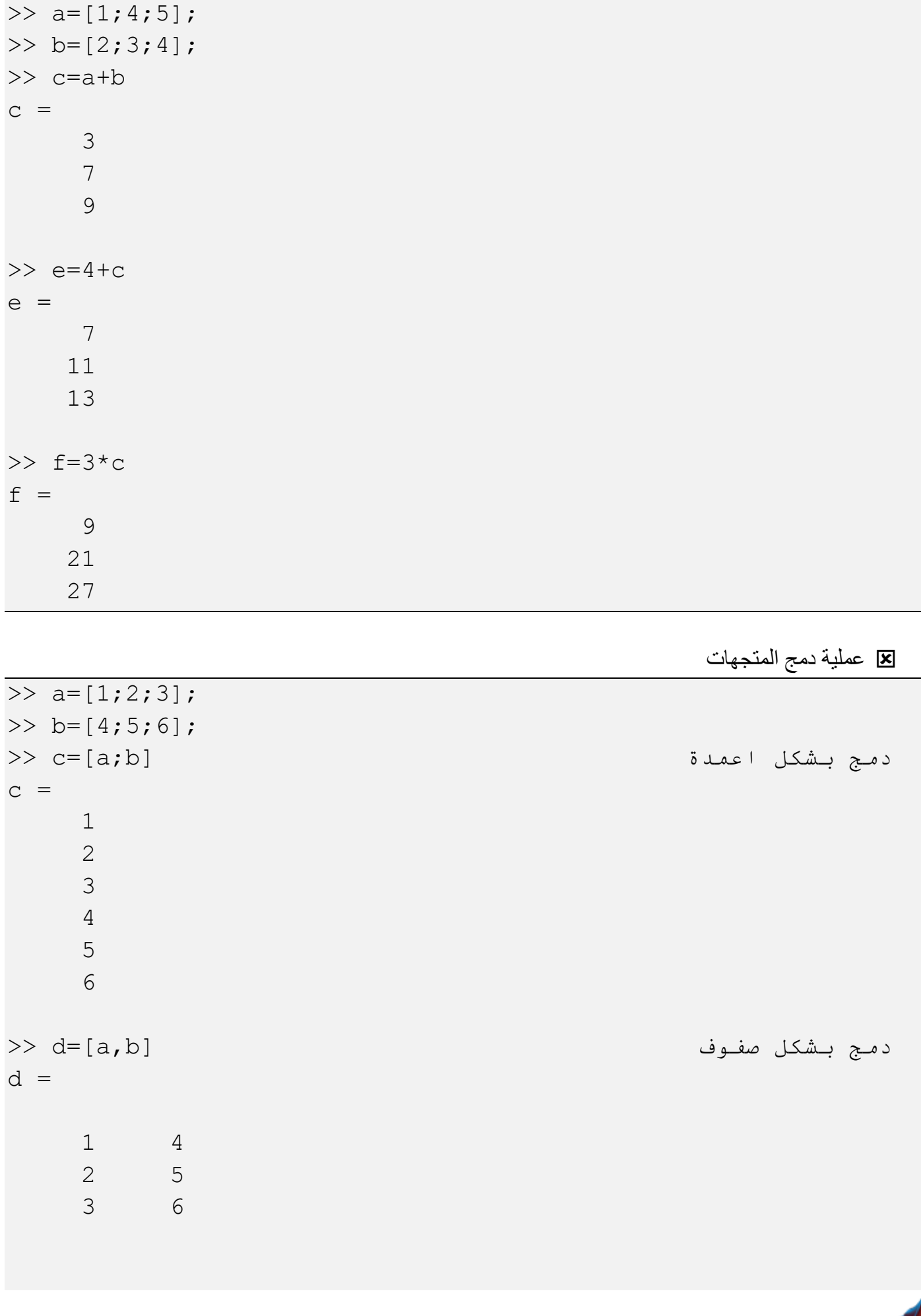

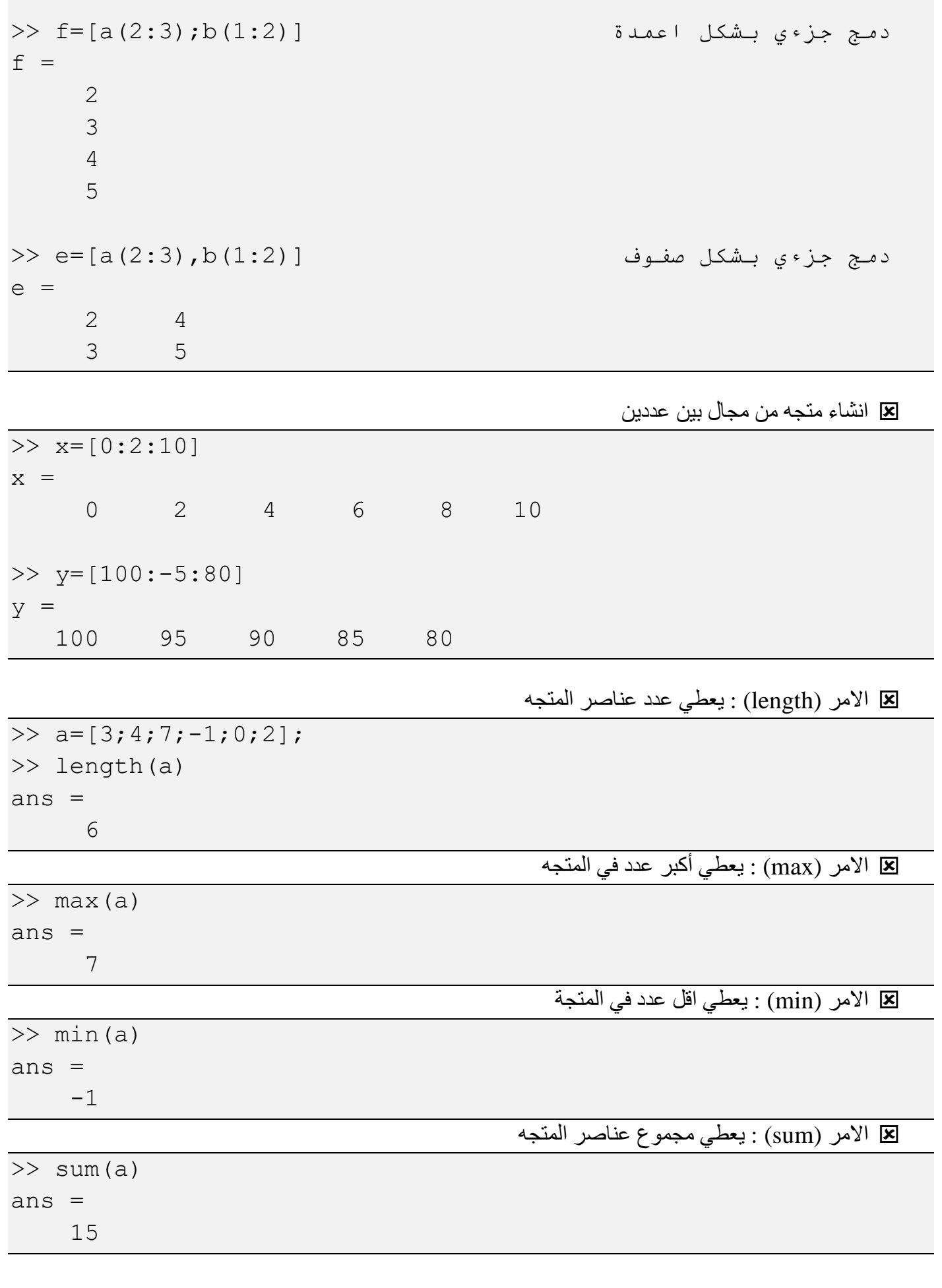

<u>1</u>

#### الضرب النقطي و الاتجاهي للمتجه Vector Dot and Cross Product

.1 الضرب النقطي

$$
A = (a_1 a_2 a_3 .... a_n)
$$
  
\n
$$
B = (b_1 b_2 b_3 .... b_n)
$$
  
\n
$$
A \bullet B = \sum_{i=1}^n a_i * b_i
$$
  
\n
$$
A \times B = \begin{vmatrix} i & j & k \\ a_1 & a_2 & a_3 \end{vmatrix}
$$

 $b_1$   $b_2$   $b_3$ 

```
>> a=[1;4;7]; b=[2;-1;5];
\gg c=dot(a,b)
c = 33
>> d=cross(a,b)
d = 27
     9
     -9
>> x=a';y=b';
\gg z=dot(x,y)
z = 33
>> w=cross(x,y)
W = 27 9 -9
```
### استدعاء عناصر المتجه Components Vector Referencing

```
\Rightarrow a=[12;17;-2;0;4;5;11;15;27];
استدعاء عنصر (2)a>> 
ans = 17
```
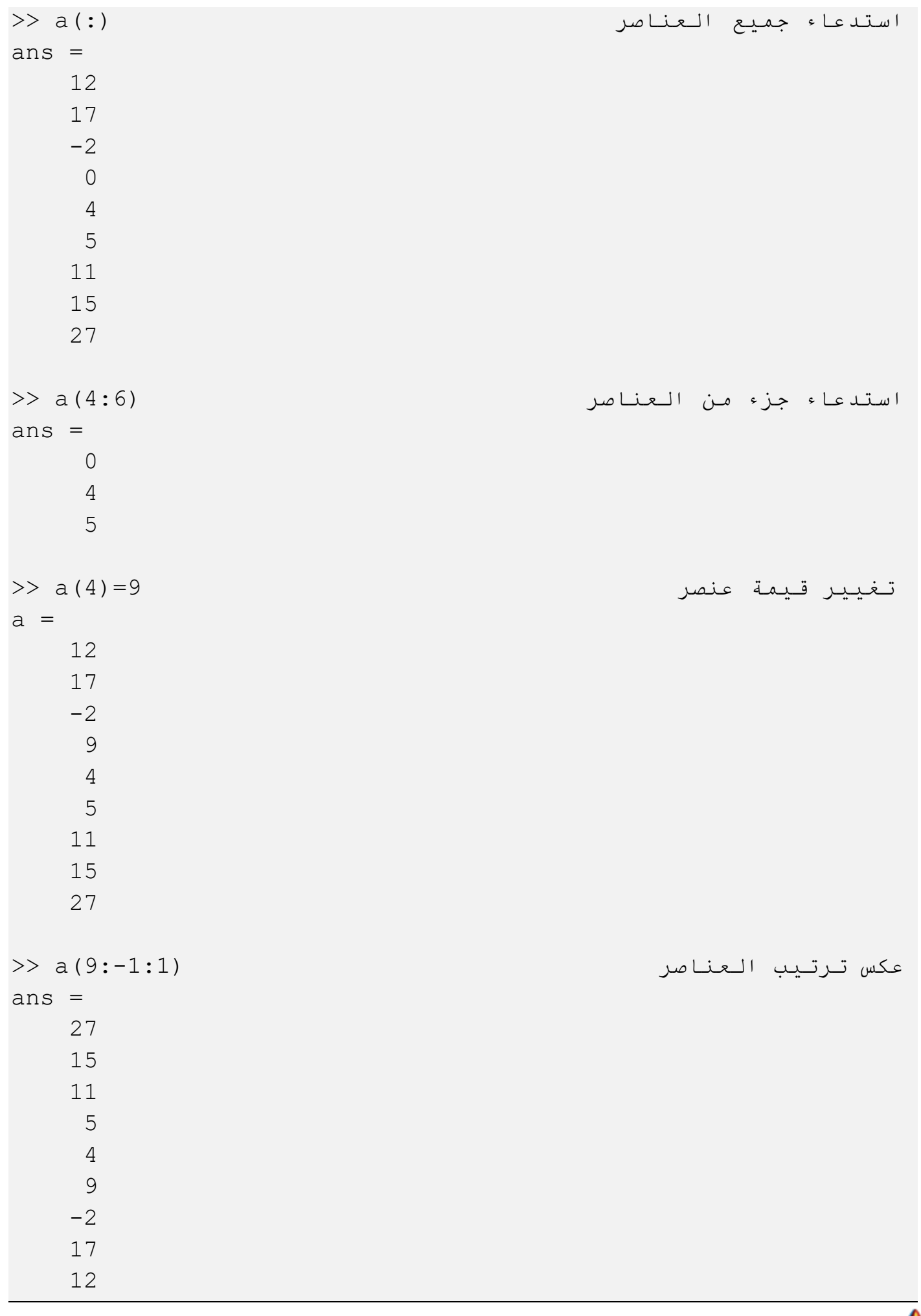

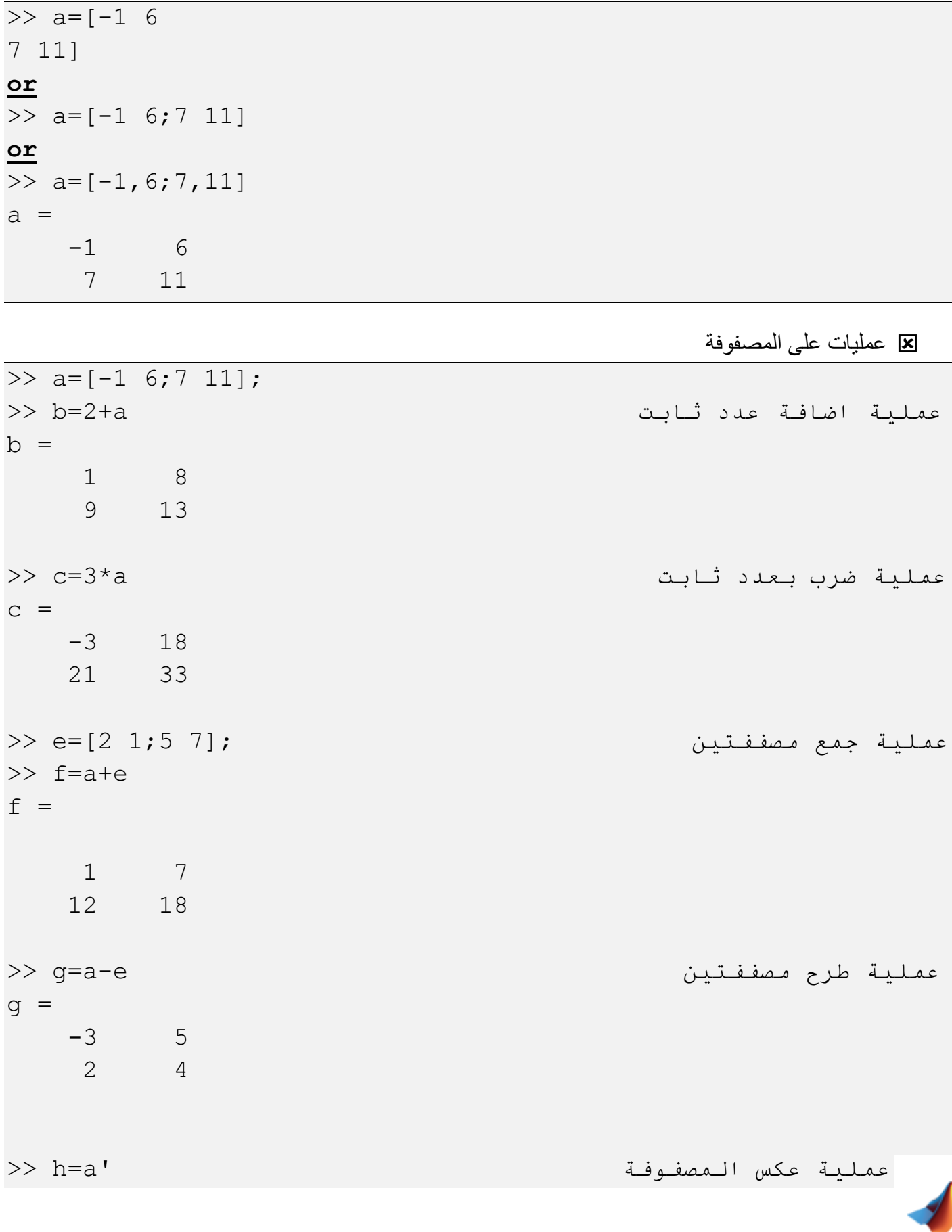

في برنامج MATLAB يمكن انشاء المصفوفات بواسطة علامتي الحصر [] (square brackets) كما يلي :

## العمليات االساسية على المصفوفات Matrices with Operations Basic

*A vector is a two-dimensional array numbers*

المصفوفة : عباره عن نظم ثنالي البعد من االعداد

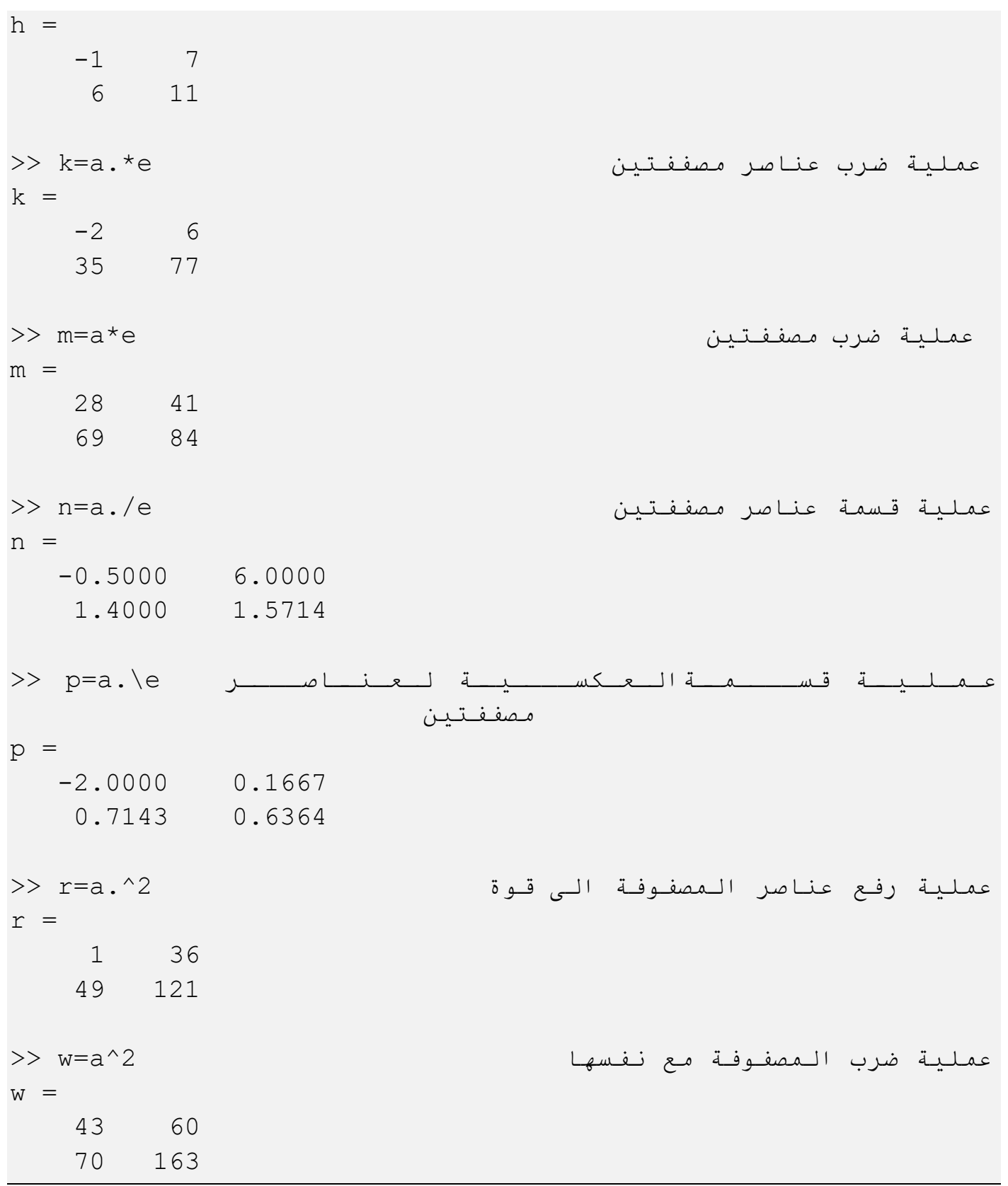

## عمليات اضافية على المصفوفة Operations Basic More

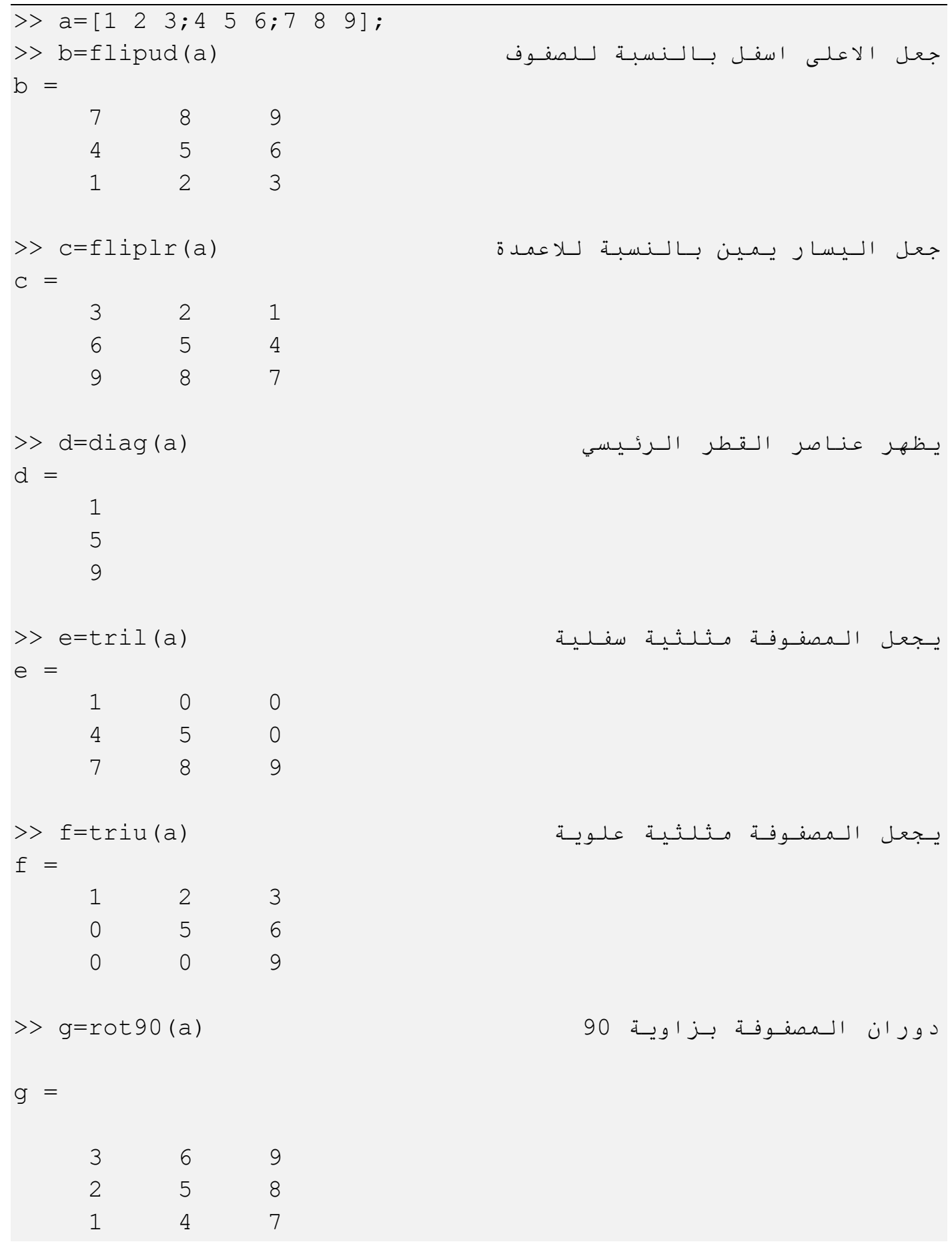

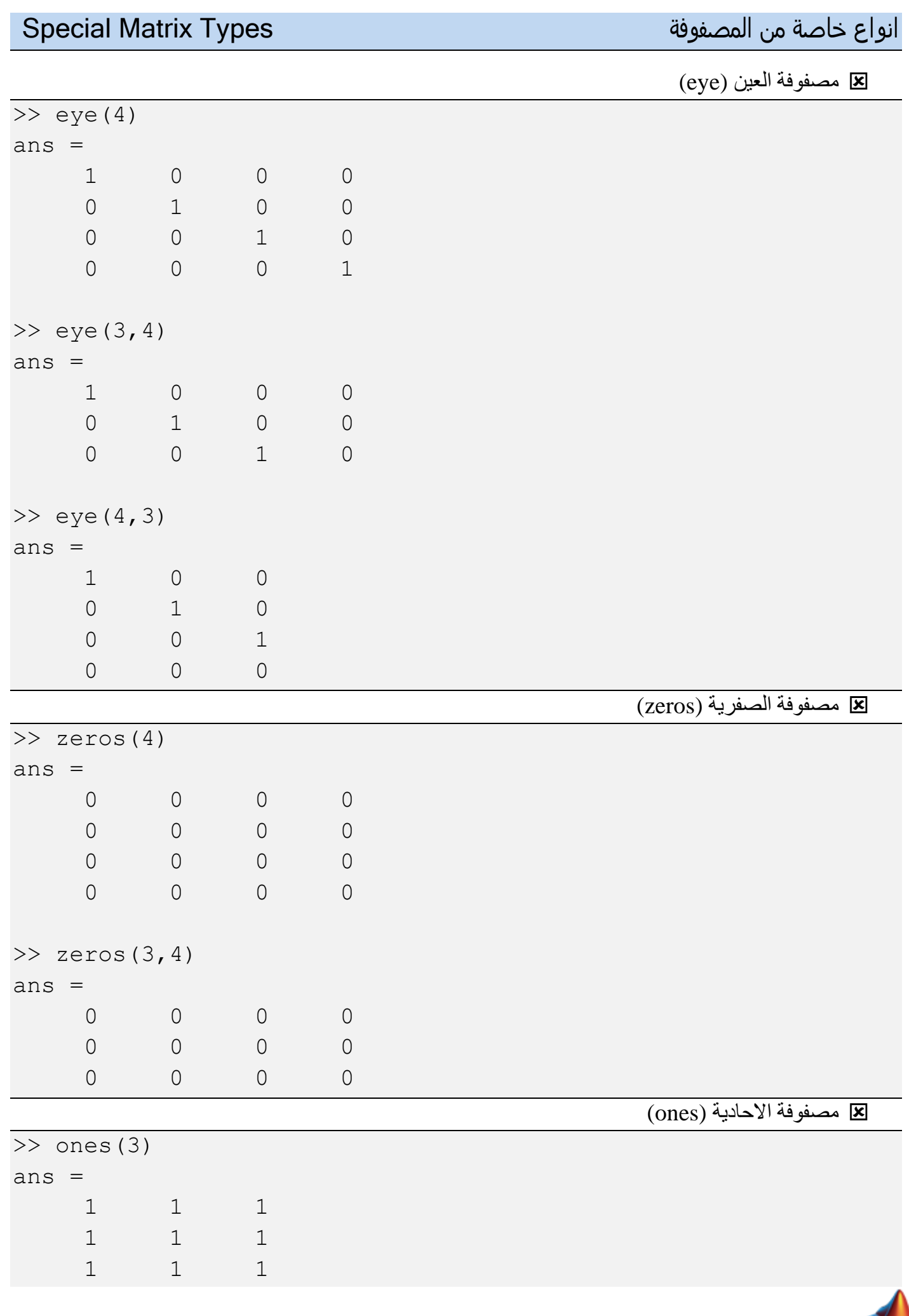

<u>\1</u>7

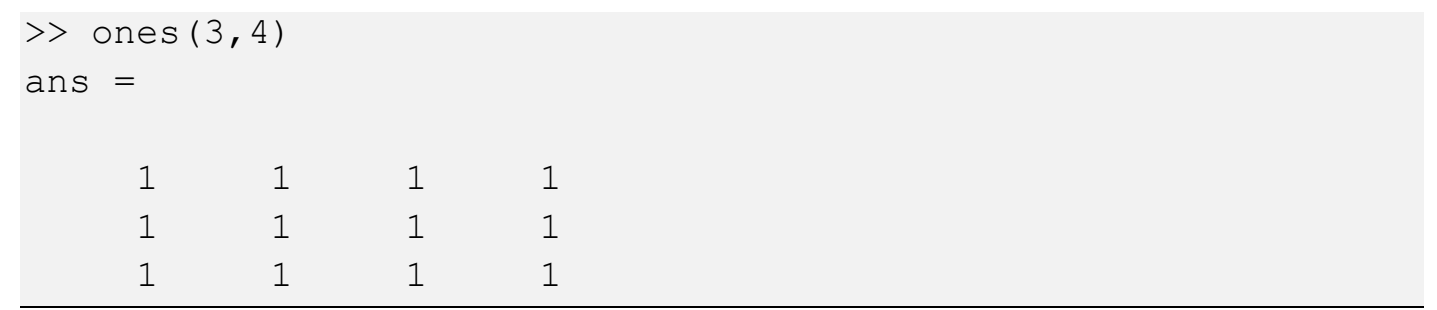

#### استدعاء عناصر المصفوفة Elements Matrix Referencing

```
\Rightarrow a=[1 2 3;4 5 6;7 8 9];
استدعاء عنصر (2,3)a>> 
ans = 6
\Rightarrow a(:,2) \Rightarrow a(:,2)
ans = 2
   5
   8
استدعاء صف (2,:)a>> 
ans = 4 5 6
استدعاء مصفوفة جزئية (2:3,1:2)a>> 
ans = 4 5
 7 8
تغيير قيمة العنصر -8=(1,1)a>> 
a = -8 2 3
   4 5 6
   7 8 9
حذف صف [] = (2, : ) = []
a =-8 2 3
 7 8 9
```
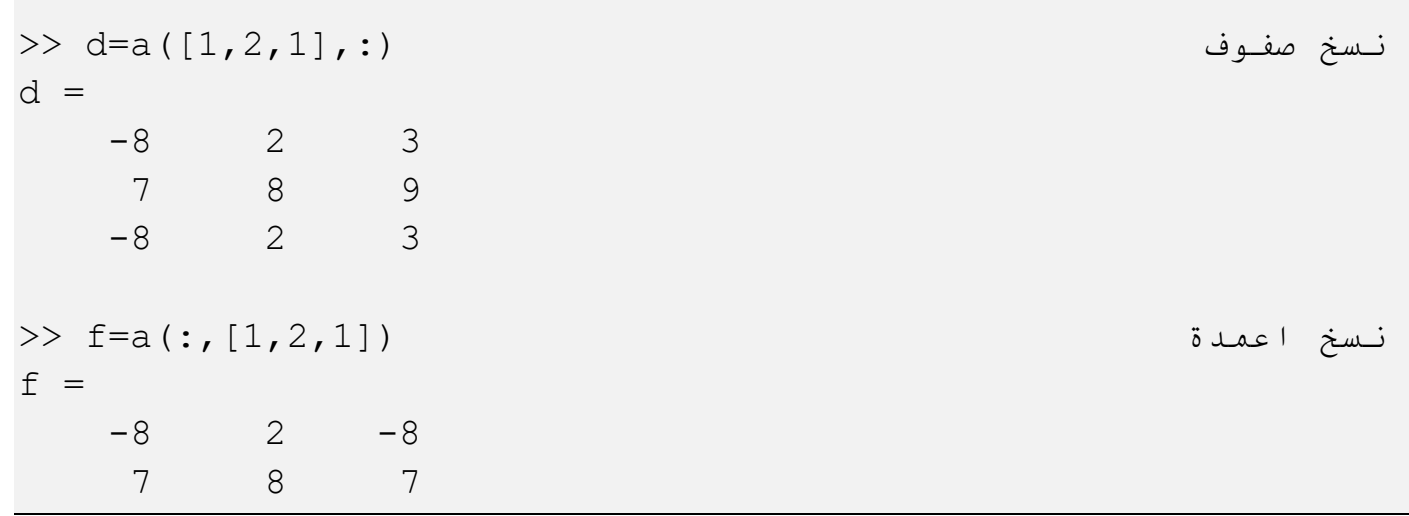

## ايجاد محدد وحل معادالت الخطية Solving and Determinants Finding **LinearSystems**

 $\gg$  a=[1 3;4 5];  $\gg$  b=det(a)  $b =$  $-7$ 

مثال: جد حل المعادلات الخطبة الاتبة

 $5x + 2y - 9z = 44$  $-9x - 2y + 2z = 11$  $6x + 7y + 3z = 5$ 

الحل

>>  $a=[5 2 -9; -9 -2 2; 6 7 3];$  $\gg$  b=[44;11;5]; >> x=a\b  $x =$  -3.9108 6.4760 -5.6224

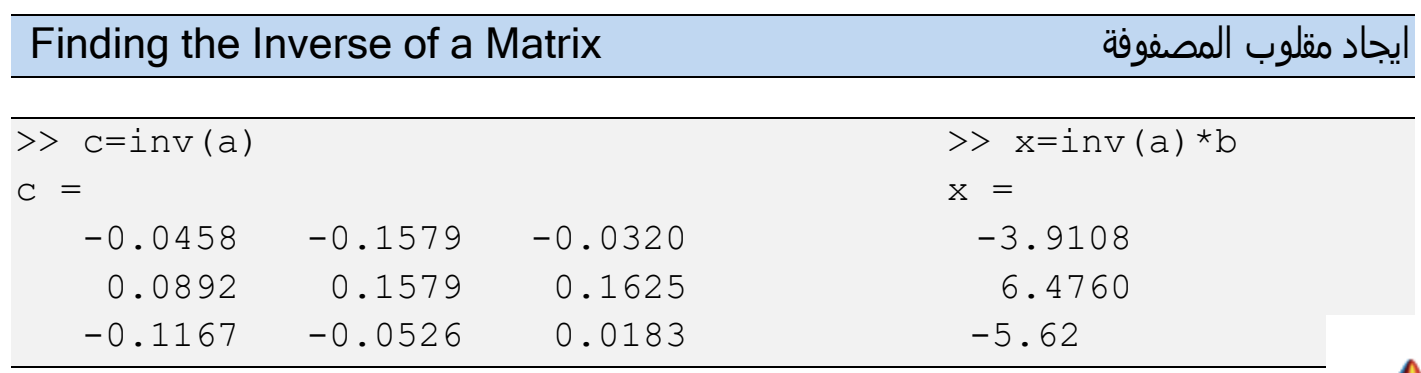

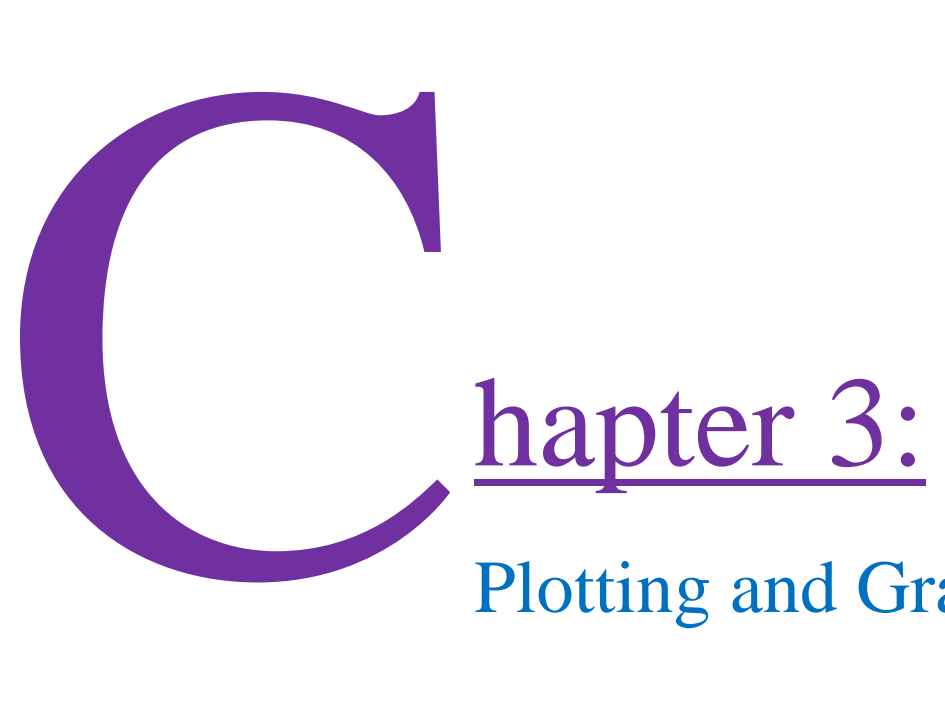

## Plotting and Graphics

- Basic 2D Plotting
- 2D Plotting Options
	- Labels
	- Adding Legends
	- **Line styles**
- The Axis Commands
- Showing Multiple Functions on One Plot

 $\pmb{\mathfrak{p}}_0$ 

- Subplots
- Polar and Logarithmic Plots

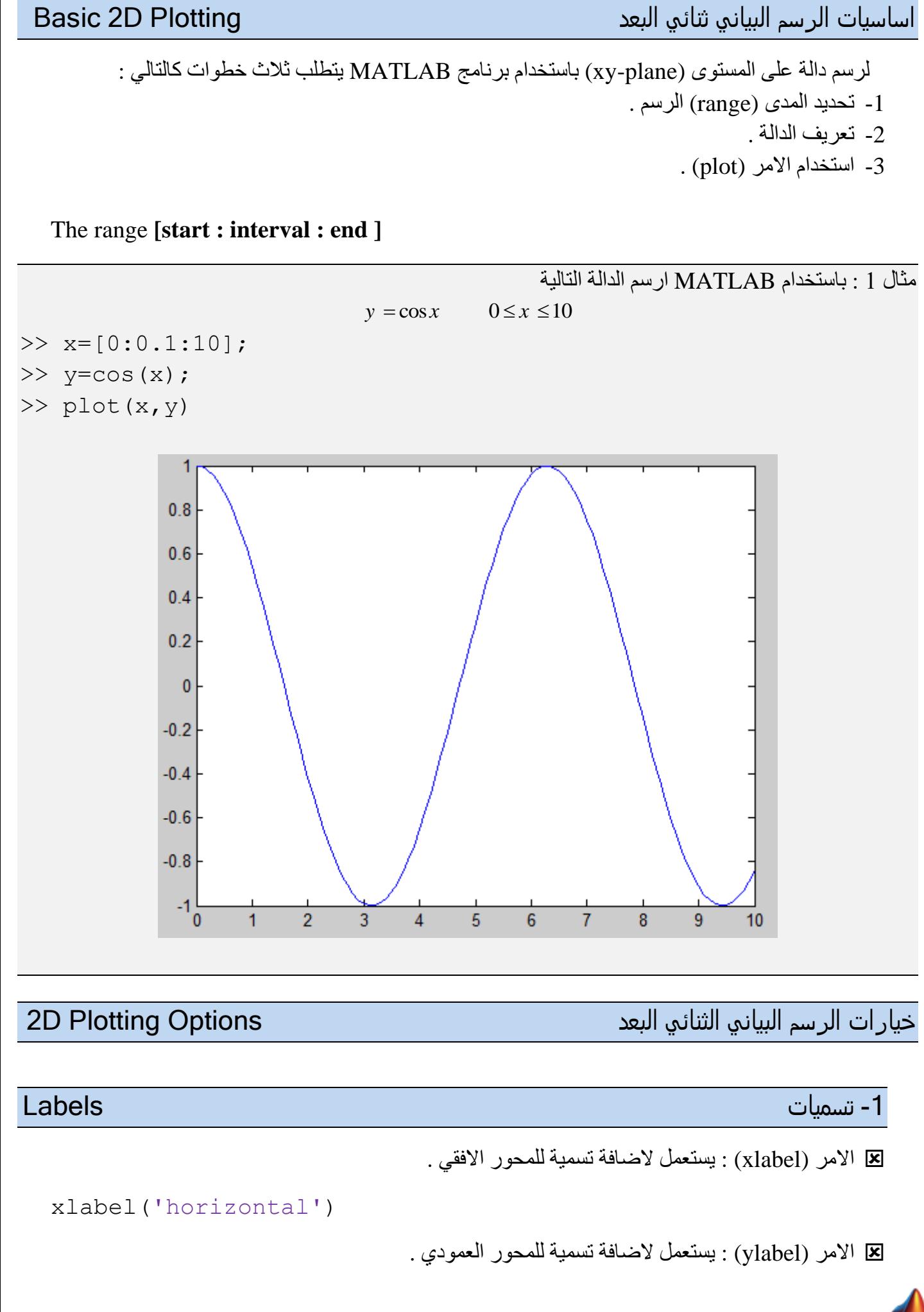

```
ylabel('vertical')
```
االمر (title (: يستعمل الضافة تسمية للرسم البياني .

title('text')

 االمر (text (: يستعمل الضافة تسمية توضع على الرسم البياني باستمدا احداثيات معينة (y,x(. text(x,  $y$ , 'text')

االمر (gtext (: يستعمل الضافة تسمية توضع على الرسم البياني باستمدا الفارة (mouse(.

gtext('text')

مثال 2 : باستخدام MATLAB ارسم الدالة التالية

```
y = e^x \cos x  0 \le x \le 4
```

```
>> x=[0:0.1:4];
```

```
\gg y=exp(x). *cos(x);
```

```
>> plot(x, y), xlabel('x'), ylabel('y'), title('y=e^x cosx'),
text(1.5,-10,'The first function')
```
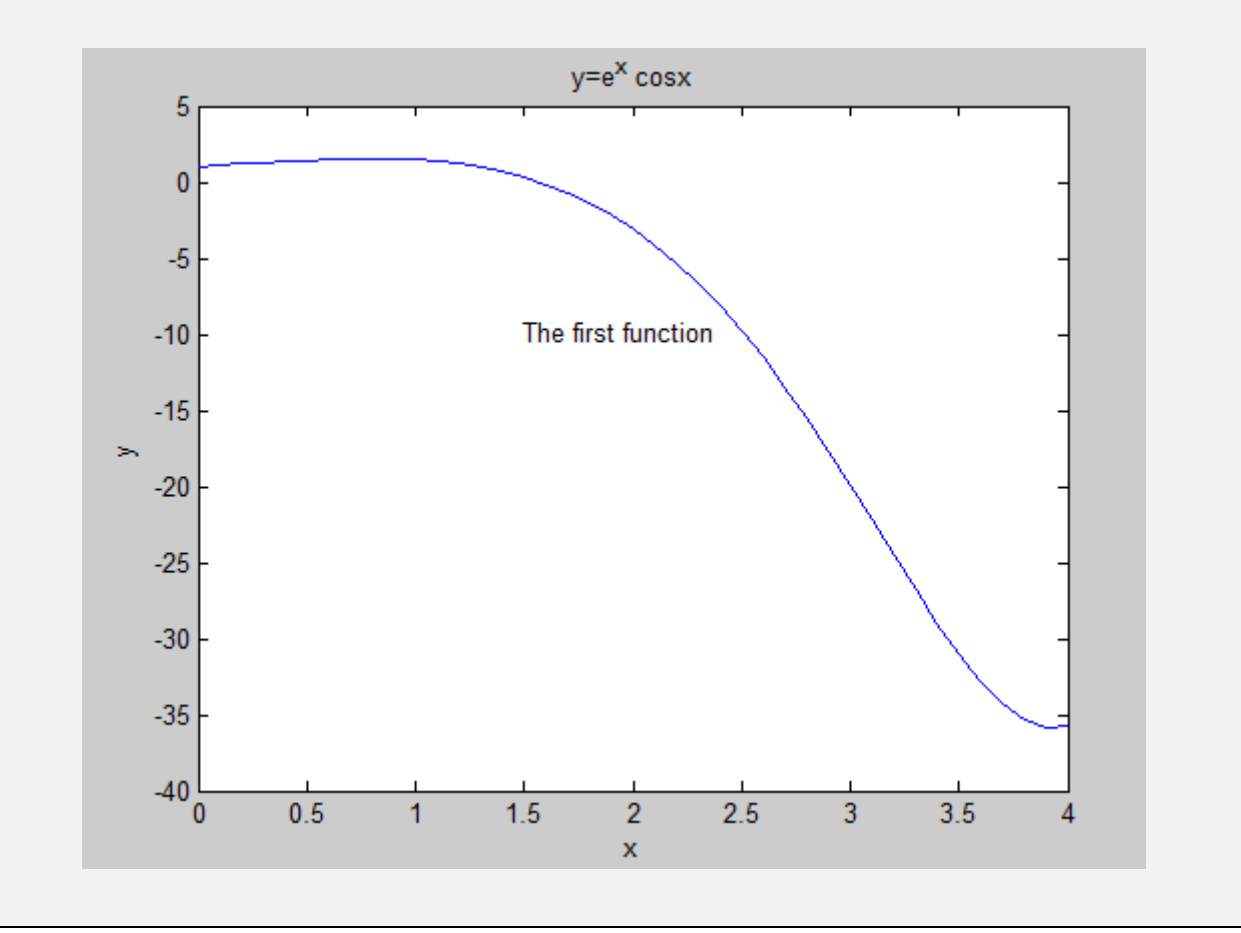

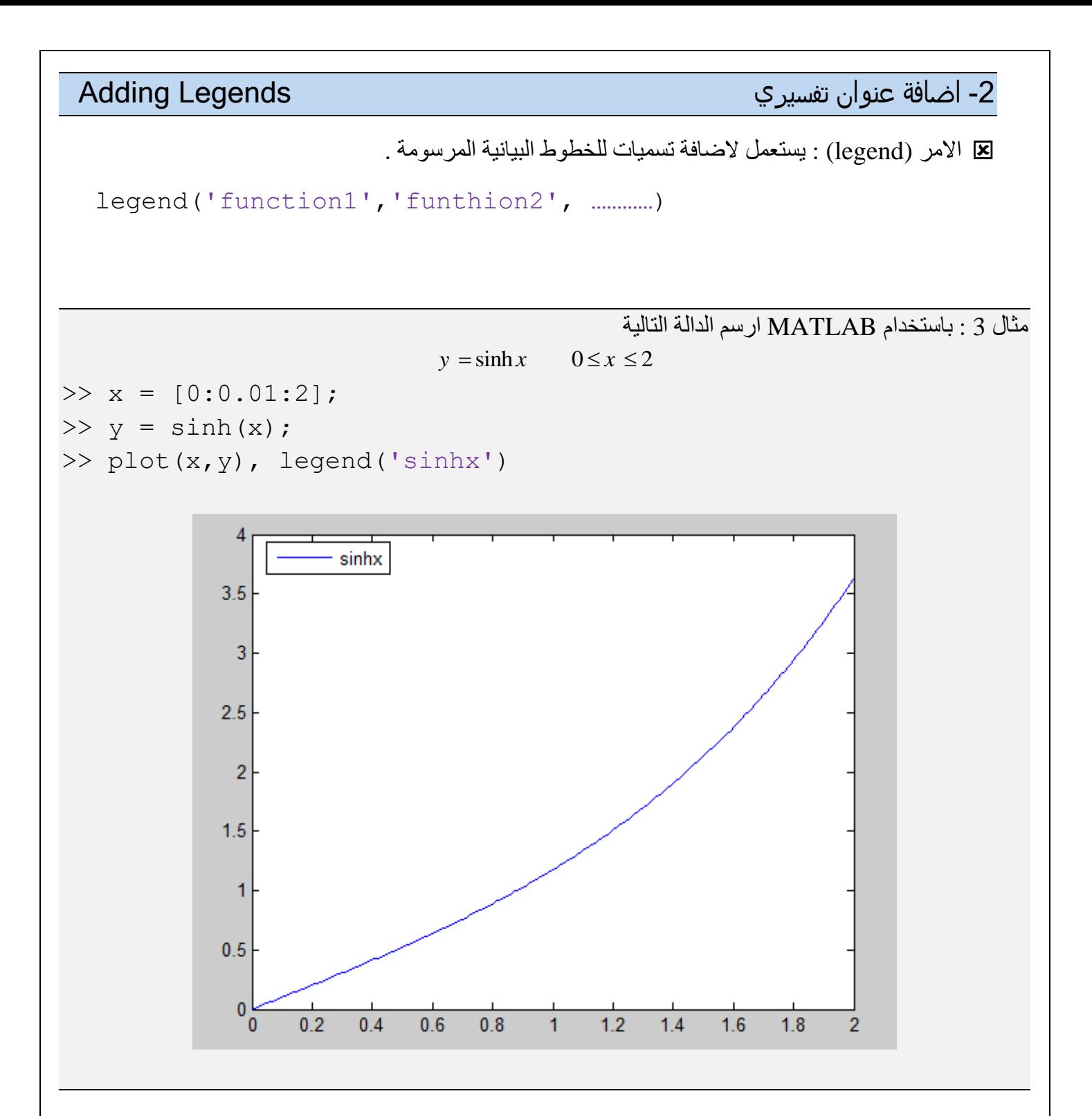

انماط الخط هالخط الخط على الخط على الخط على الخط على الخط على الخط على الخط على الخط على الخط على الخط على الخ<br>قد انماط الخط على الخط على الخط على الخط على الخط على الخط على الخط على الخط على الخط على الخط على الخط على ال

يمكن تحديد نمط الخط الرسم و لونه كما يلي :

#### plot(var1,var2,'colormarker')

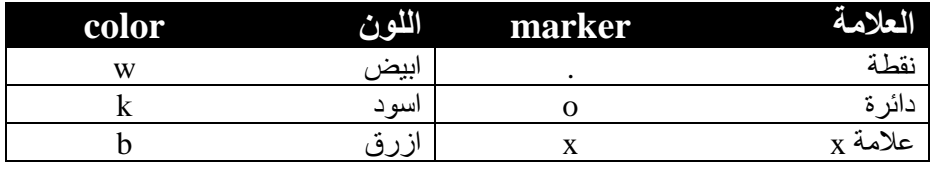

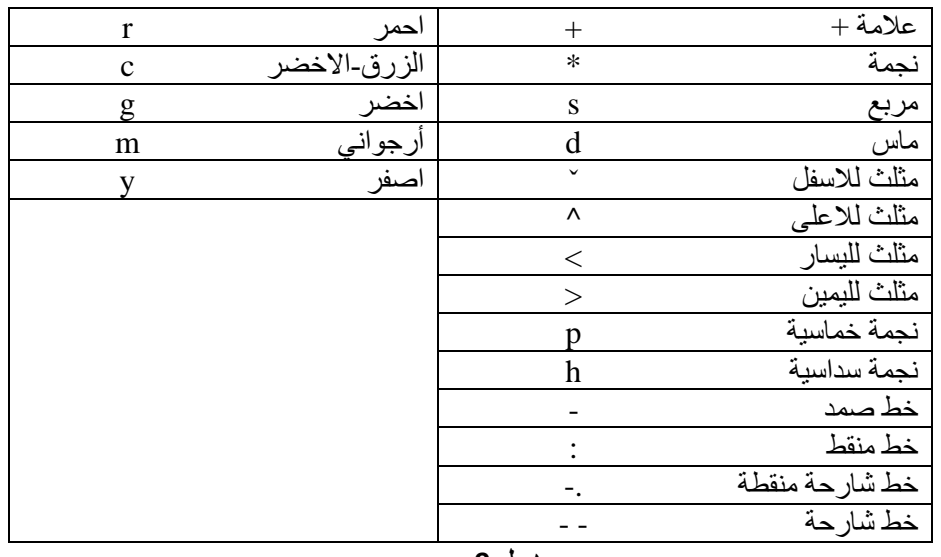

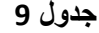

 $\gg x = [0:0.05:2];$ 

 $\gg$  y = sinh(x);

>>  $plot(x,y,'r^{*})$ 

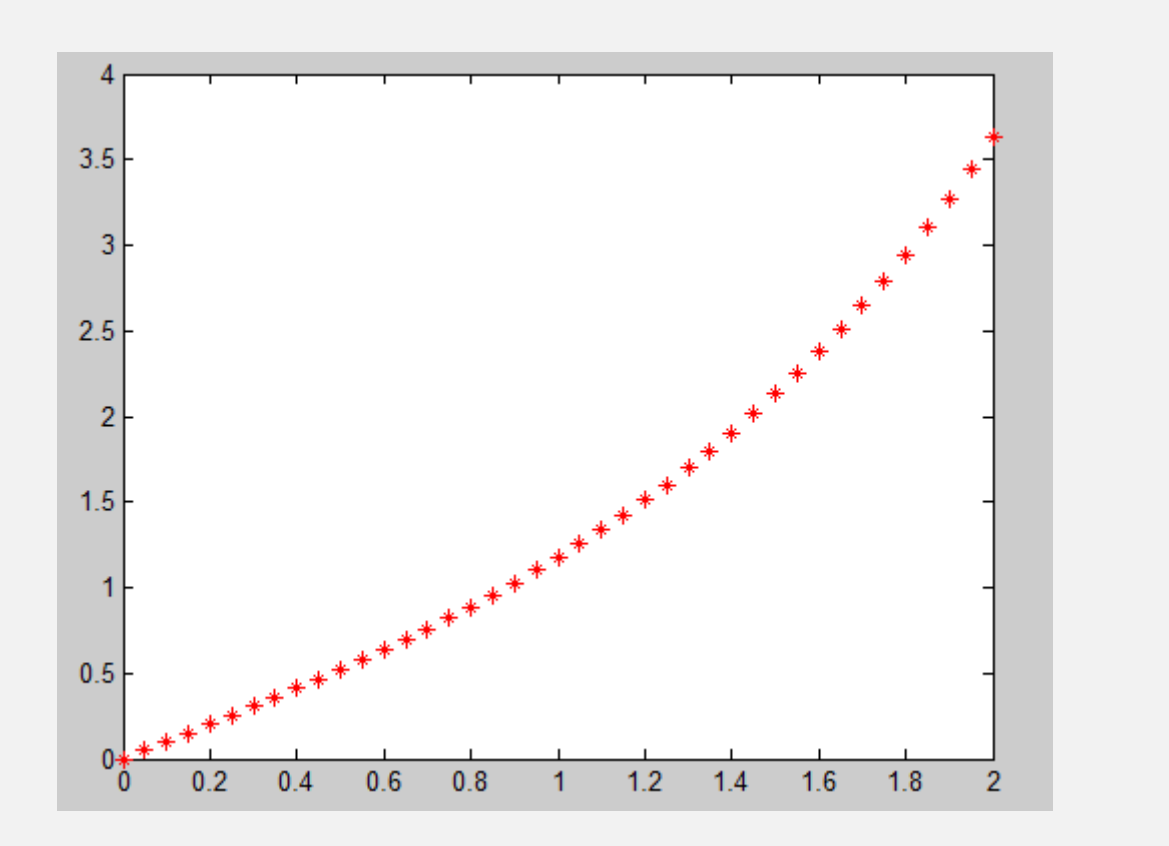

The Axis Commands المحور اوامر

االمر (axis (: يستعمل لتحكم بمحاور الرسم البياني .

axis([xmin xmax ymin ymax])

االمر (grid (: يستعمل لتحكم بمطو الرليسية و الثانوية للرسم البياني .

grid on , grid off , grid minor

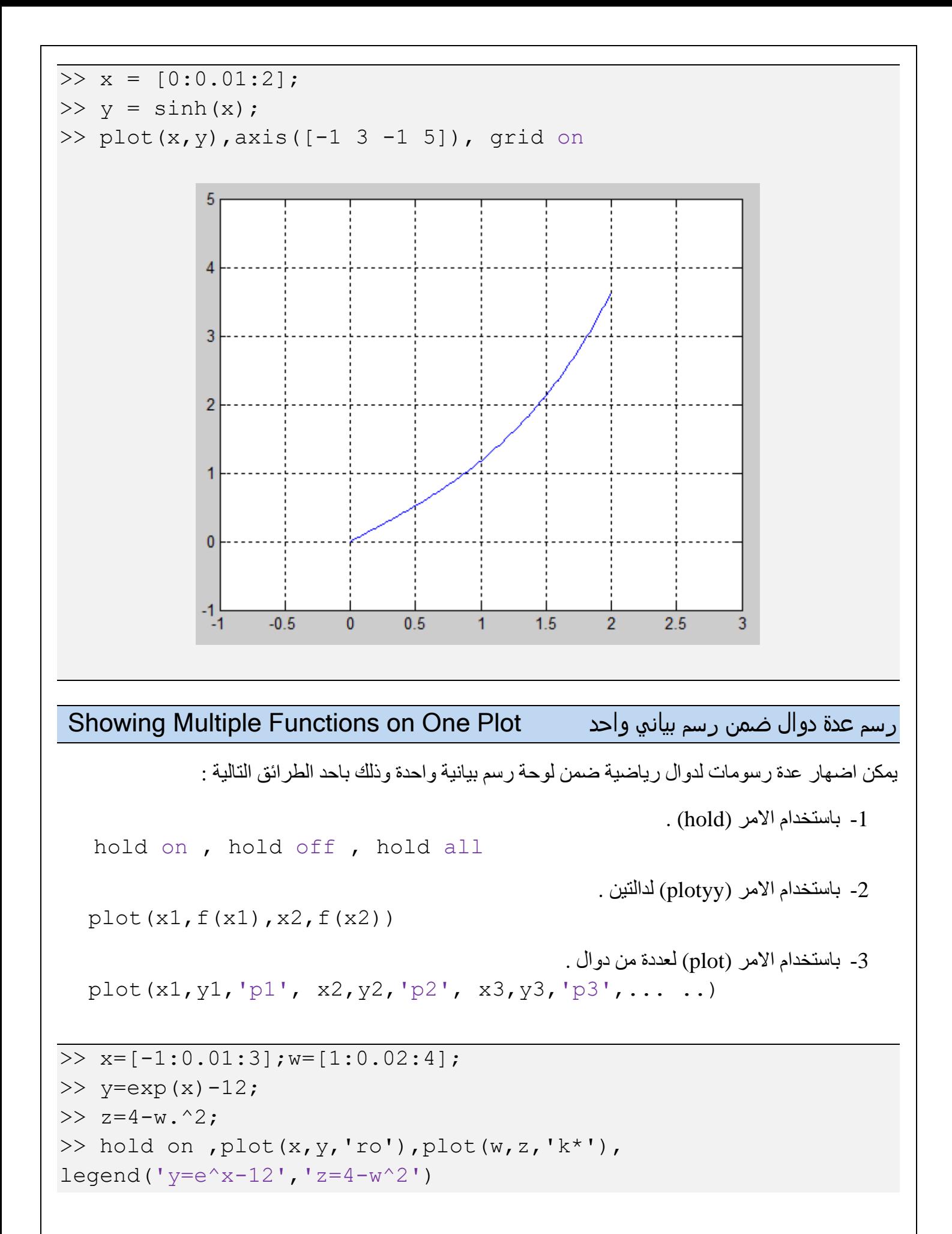

 $-15\frac{1}{1}$  $1.5$  $-0.5$  $\overline{0}$  $0.5$  $\overline{1}$  $\overline{2}$  $2.5$  $\overline{3}$  $3.5$  $\overline{4}$  $\Rightarrow$  x=[-1:0.01:3]; w=[1:0.02:4];  $\gg$  y=exp(x)-12;  $>> z=4-w.^{^{\wedge}2};$ >> plot(x,y,'ro',w,z,'k\*'),legend('y=e^x-12','z=4-w^2')

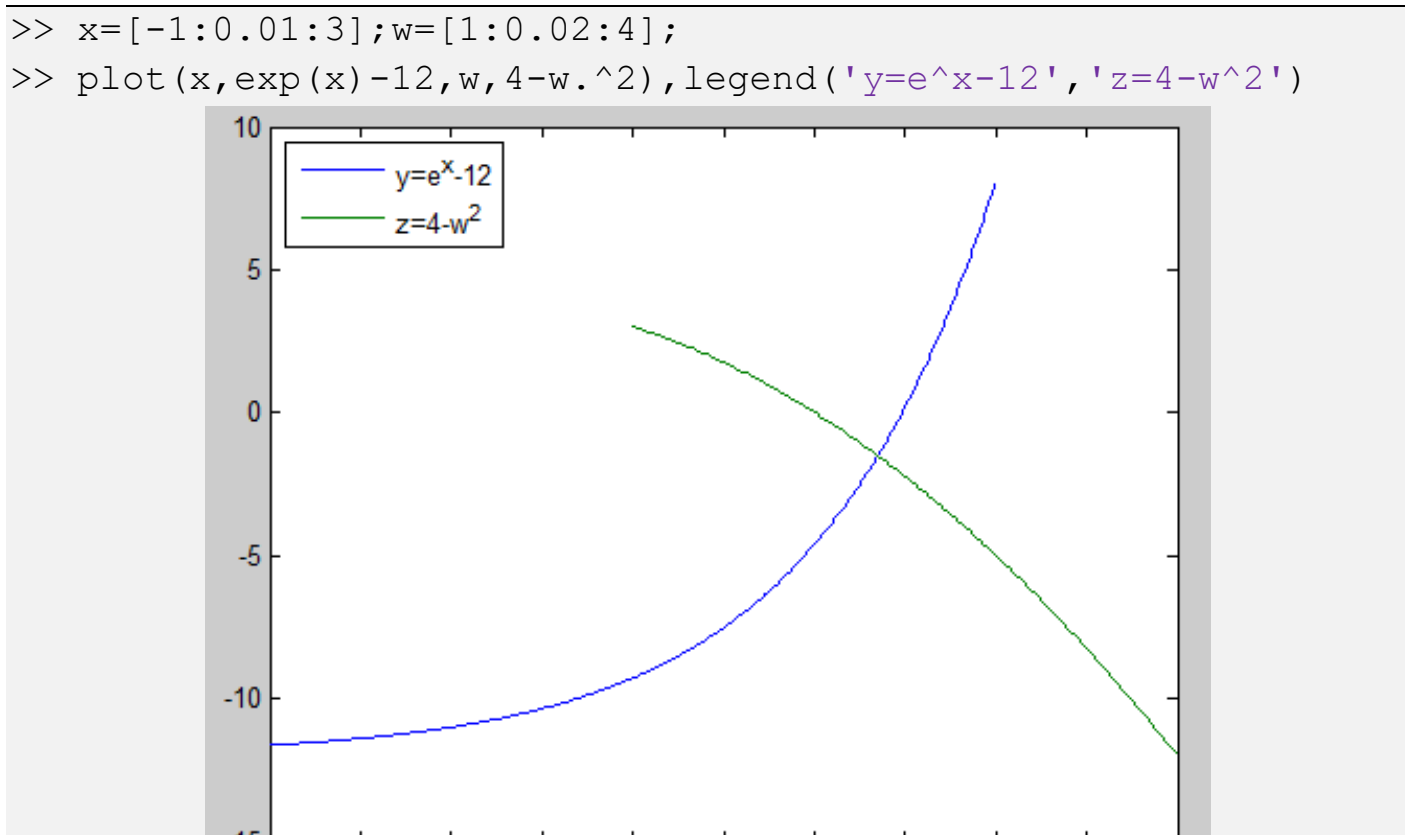

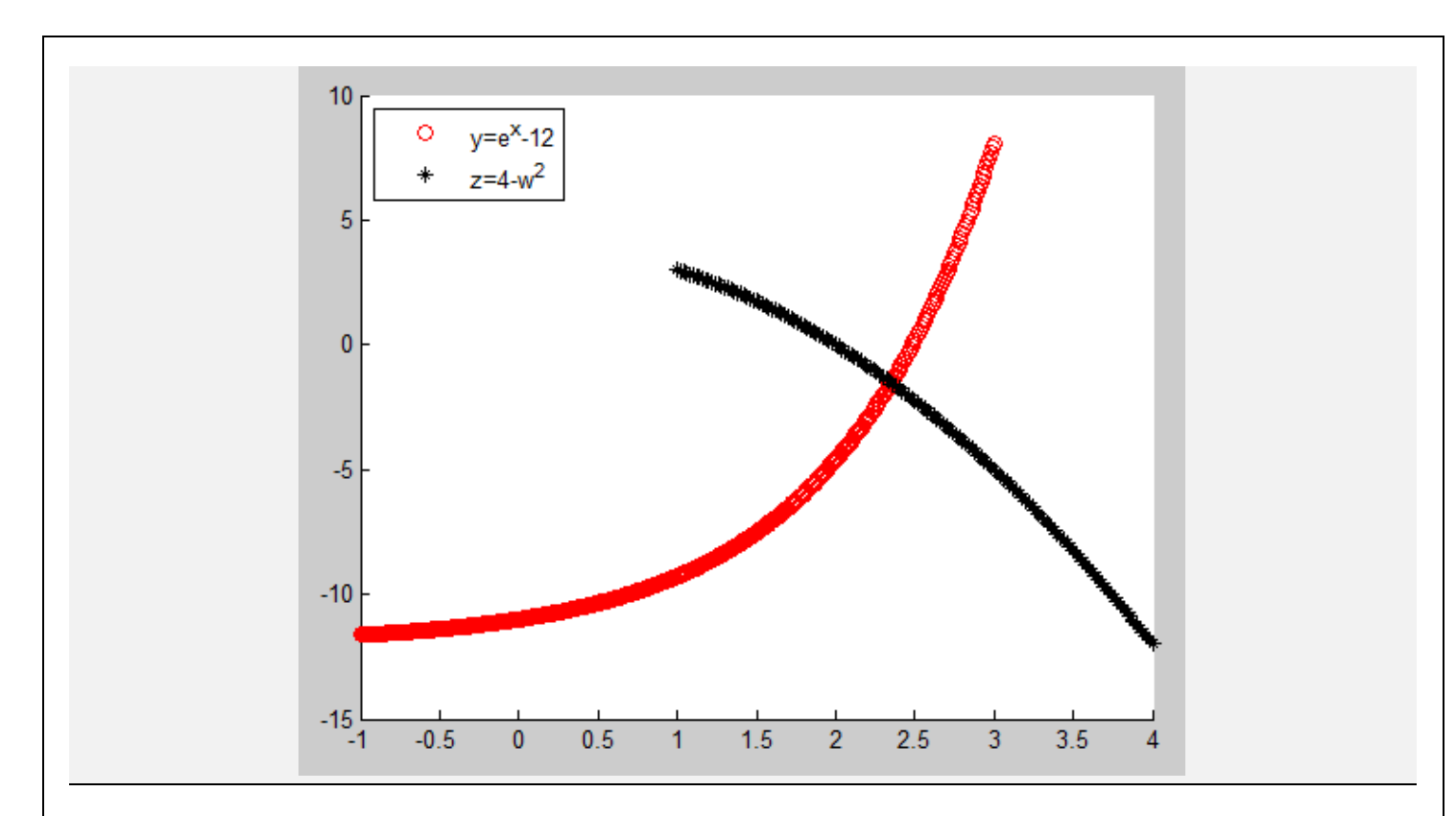

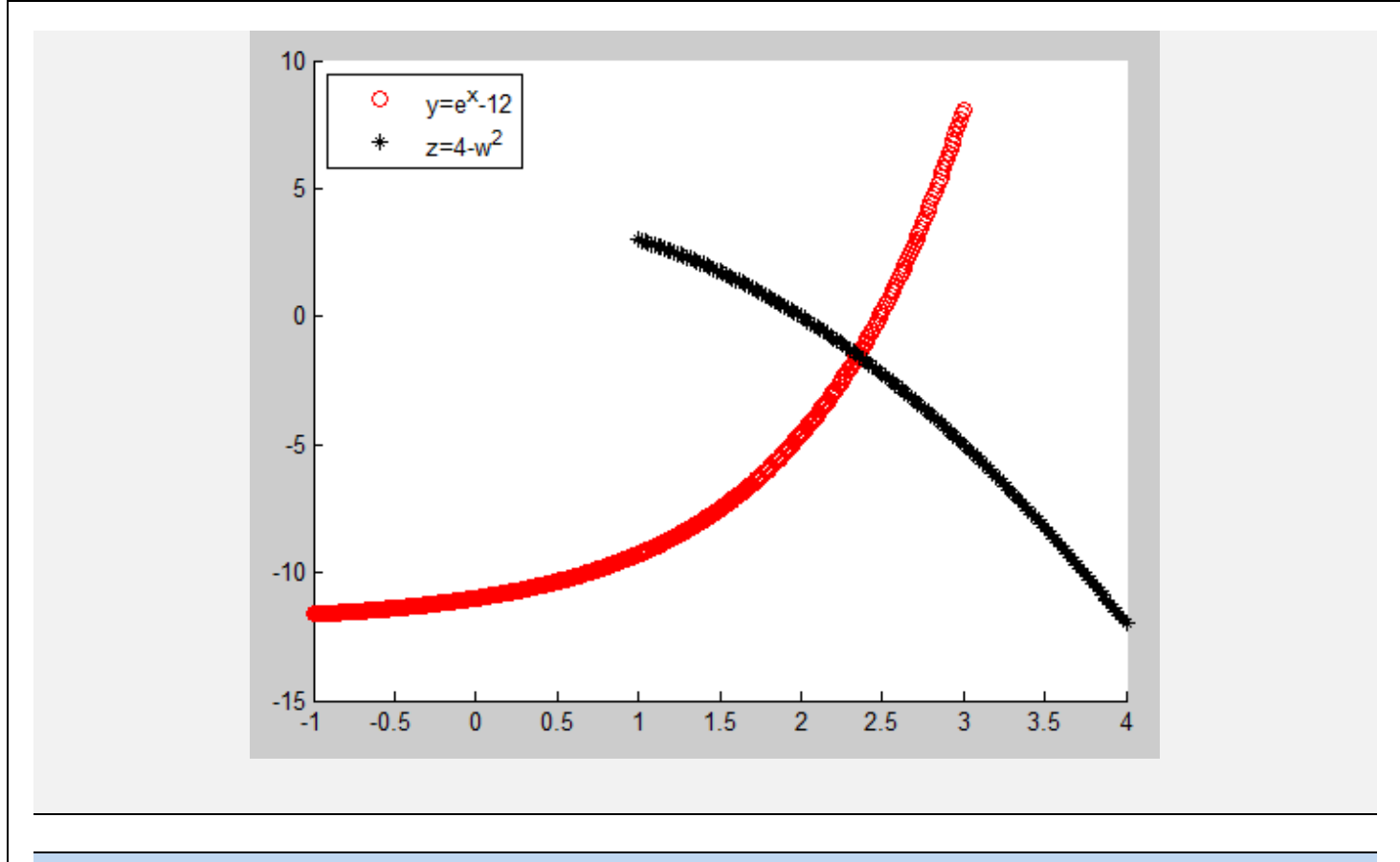

الرسوم الفرعية Subplots

 يستعمل االمر (*p* ,*n* ,*m*(subplot : الضهار مصفوفة من الرسو البيانية لعدد من الدوال , تتضمن كل خليه منها رسهما معينا وكلها تترتب ضهمن نافذة الرسهم , اذ ان (*m* (يمثل لوحات الصهفوف و يمثل (*n* (لوحات االعمدة و ) (*p* يستمد موضع رسم الدالة .

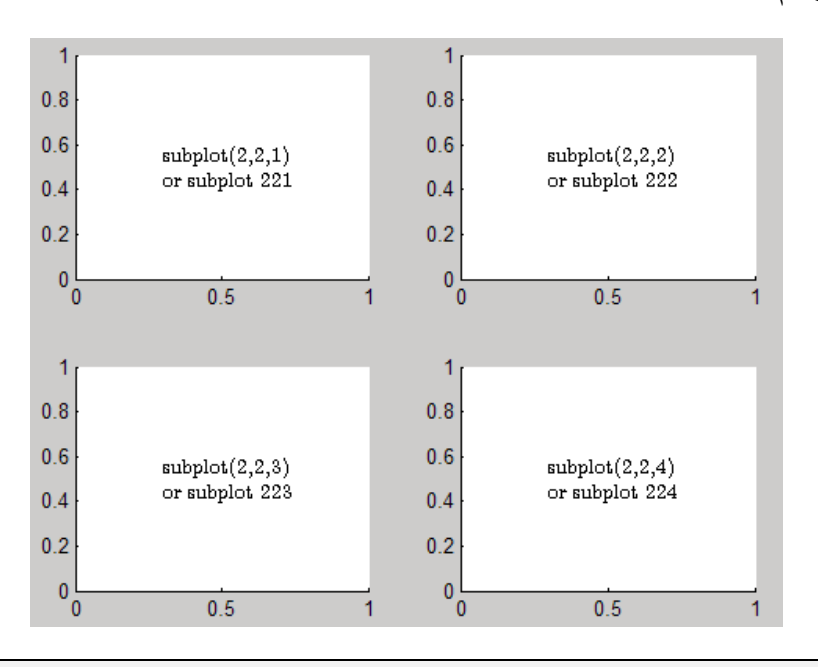

#### *Script file*

```
x1=[0:0.1:10];
y1 = cos(x1);subplot(2, 2, 1)plot(x1,y1),xlabel('x1'),ylabel('y1'),title('y1=cos(x1)')
x2=[0:0.1:4];
```
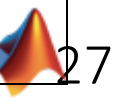

```
y2=exp(x2). *cos(x2);
subplot(2,2,2)plot(x2,y2),xlabel('x2'),ylabel('y2'),title('y2=exp(x2).*cos(x2)') 
x3=[0:0.01:2];y3 = sinh(x3);subplot(2, 2, 3)plot(x3,y3), xlabel('x3'), ylabel('y3'),title('y3=sinh(x3)')
x4=[0:0.01:2];y4 = \cosh(x4);
subplot(2,2,4)
plot(x4,y4), axis([-1 \ 3 \ -1 \ 5]), grid on
```
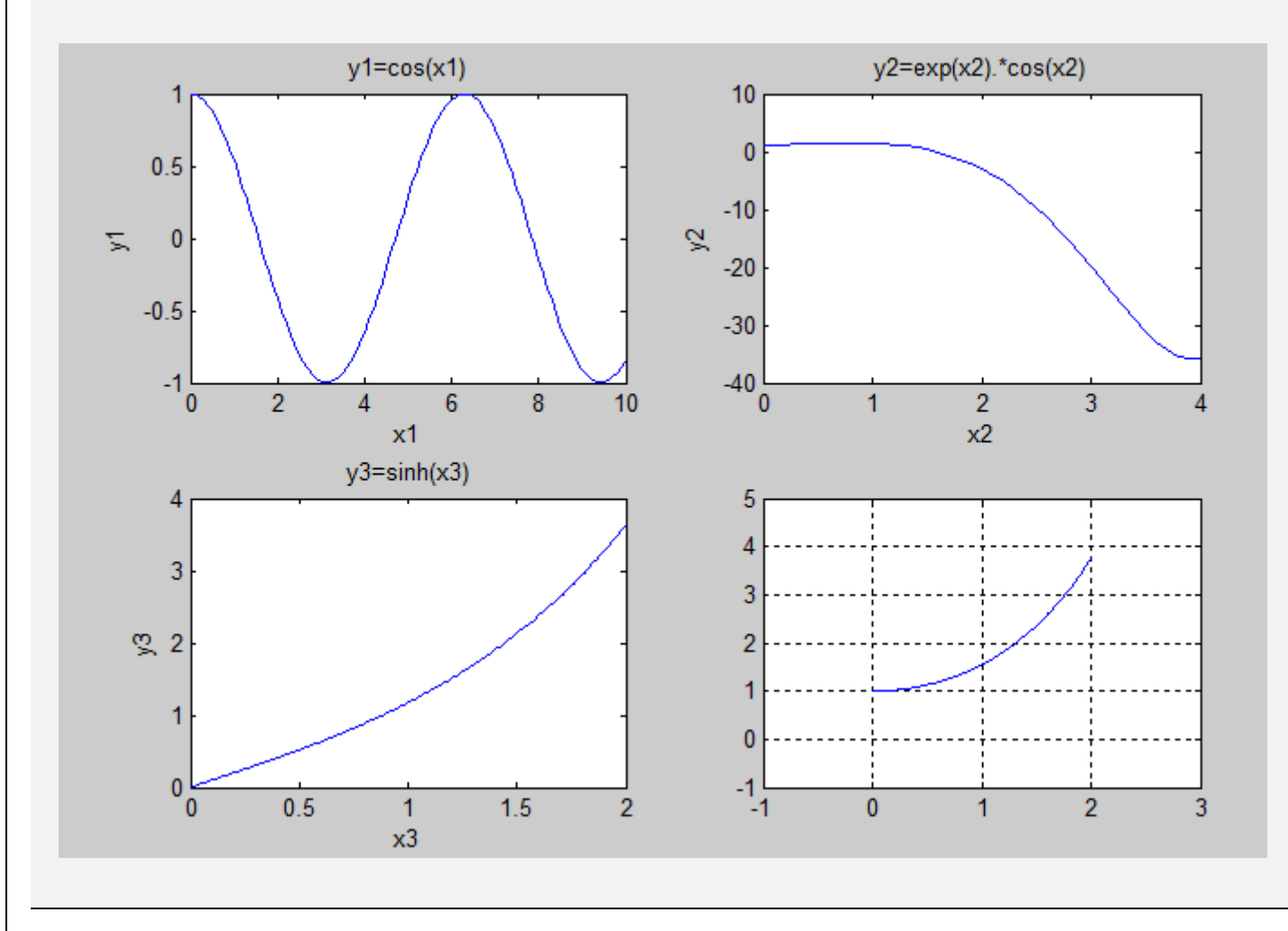

#### الرسم القطبي Plot Polar

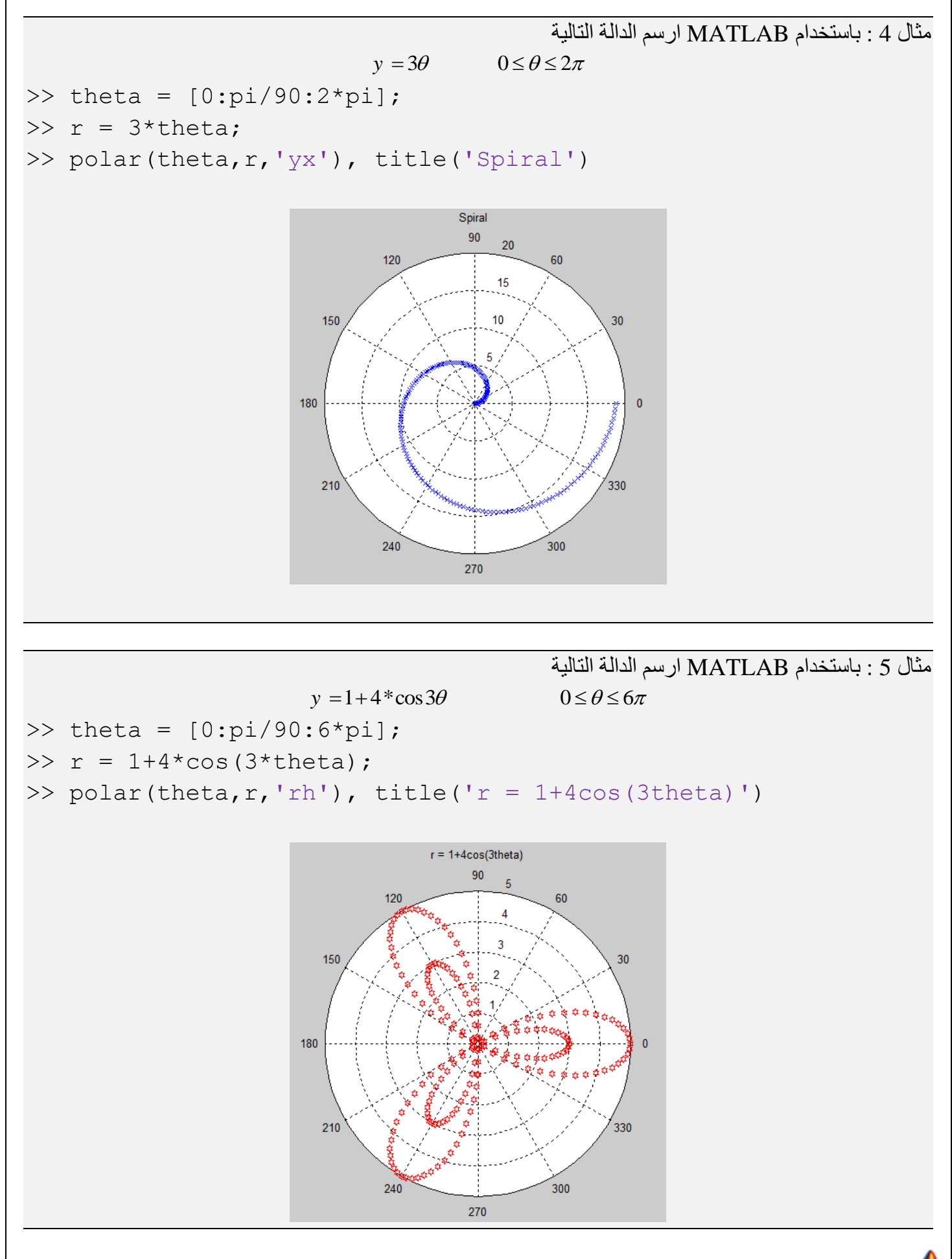

# hapter 4:

# Solving Algebraic Equations C

- **Solving Quadratic Equations**
- **Exercise Solving Higher Order Equations**
- **Equations**
- Nonlinear equations

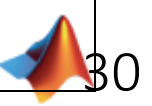

#### حل معادالت التربيعية Equations Quadratic Solving

قبل البدء بتعر ف على كيفية حل المعادلات من الدرجة الثانية ذات المتغير الواحد باســتخدام MATLAB , لابد باالشارة الى كيفية التعامل مع حل المعادالت من الدرجة االولى وكاالتي :

االمر (solve (: يستعمل لحل المعادالت من اي درجة كانت , باالضافة الى استمداماته االخر .

```
solve('equation','var')
```

```
مثال 1 : باستخدام MATLAB جد حل المعادلة التالية الدالة التالية
                                    x - 3 = 0>> solve('x-3=0') or solve('x-3') or solve('x-3','x')
ans =3
\gg x=solve('x-3')
x =3
```
مثال 2 : باستخدام MATLAB جد حل المعادلة التالية الدالة التالية

يمكن الحل بالنسبة الى المتغير a

 $ax - 3 = 0$ 

```
>> solve('a*x-3')
ans =3/a
\gg solve('a*x-3','a')
ans =3/x
```

```
مثال 3 : باستخدام MATLAB جد حل المعادلة التالية الدالة التالية
                                        x^2 - 6x - 12 = 0\Rightarrow s = solve('x^2-6*x-12')
s =3 - 21^{\circ}(1/2)21^{\wedge}(1/2) + 3
                                                  نستمد االمر double الضهار النتالج بصيغة عشرية
>> x=double(s)
x = -1.5826
       7.5826
```
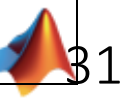

حل المعادالت ذات الرتبة العالية Equations Order Higher Solving

يمكن حل المعادلات ذات الرتبة العالية باستخدام نفس الامر (solve).

مثال 4 : باستخدام MATLAB جد حل المعادلة التالية الدالة التالية

$$
(x+1)^{2}(x-2)=0
$$
  
> s = solve (' (x+1) ^{2} (x-2)')  
s = -1  
-1  
2

االمر (roots (: يستعمل اليجاد جذور حل المعادالت متعددة الحدود (polynomial(.

 $roots([c1 c2 c3 c4 c5 ... ...)$ 

مثال 5 : باستمدا MATLAB جد حل المعادلة التالية الدالة التالية  $x^3 - 6x^2 - 72x - 27 = 0$ 

```
\Rightarrow x = double(solve('x^3-6*x^2-72*x-27'))
x = 12.1229 - 0.0000i
  -5.7345 - 0.0000i-0.3884 + 0.0000i\Rightarrow p = [1 -6 -72 -27];
\gg x = roots(p)
x = 12.1229
    -5.7345
```

```
 -0.3884
```
مثال 6 : باستخدام MATLAB جد حل المعادلة التالية الدالة التالية  $x^4 - 5x^3 + 4x^2 - 5x + 6 = 0$  $\gg$  x = roots( $[1 -5 4 -5 6]$ )  $x =$  4.2588  $-0.1876 + 1.1076i$  $-0.1876 - 1.1076i$ 1.1164

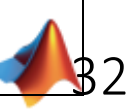

حل مجموعة المعادالت Equations of Systems

يمكن حل مجموعة معادلات الخطية باستخدام نفس الامر (solve).

مثال 7 : باستخدام MATLAB جد حل المعادلة التالية الدالة التالية  $w + x + 4y + 3z = 5$  $2w + 3x + y - z = 1$  $w + 2x - 5y + 4z = 3$ *w* −3z =9 >> eq1 =  $w+x+4*y+3*z=5$ ; >>  $eq2 = 12*w+3*x+y-z=1$ ; >> eq3 =  $w+2*x-5*y+4*z=3$ ;  $\Rightarrow$  eq4 = 'w-3\*z=9'; >>  $[w, x, y, z] = solve(eq1, eq2, eq3, eq4);$  $\gg$  double([w, x, y, z]) ans  $=$ 11.2895 -6.7895 -0.4474 0.7632

#### المعادلات اللاخطية والتقسيم التي يتم المعادلات الالخطية والتقسيم العام المعادلات اللاخطية العام العام العام ال

االمر (fzero (: يستعمل اليجاد جذر واحد للمعادالت الالخطية .

```
fzero(\theta(x) \text{ fun}(x),x0)
```
اذ ان  $_{\rm X0}$  قيمة الابتدائية لجذر المعادلة

```
مثال 8 : باستخدام MATLAB جد حل المعادلة التالية الدالة التالية
                                    \sin x - 3x^2 + 47 = 0>> x1 = fzero(@(x) sin(x) -3*x^2 + 47,1)
x1 = 3.9282
>> x2 = fzero(\theta(x) \sin(x) -3*x^2 + 47, -1)
x^2 = -3.9896
```
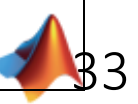

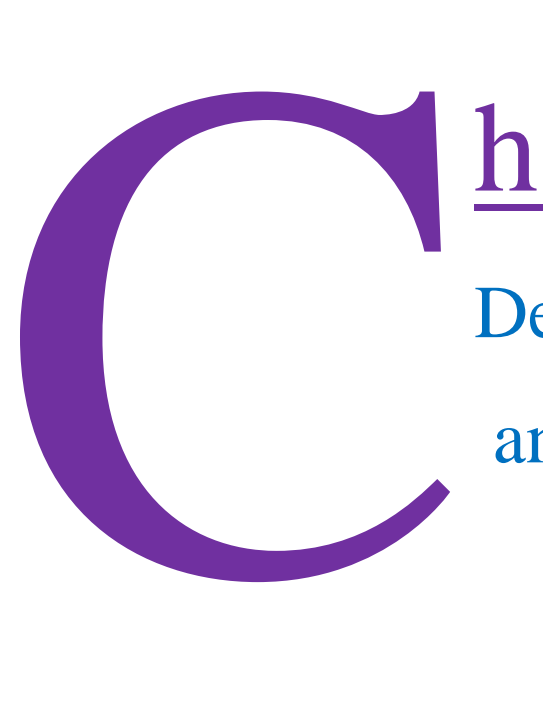

# hapter 5:

Derivation, Integration and Differential Equation

- **•** Derivation
- **Integration**
- **•** Differential equation

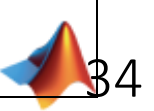

#### االشتقاق Derivation

 االمر (syms (: يستعمل لتعريف المتغيرات . syms x y z theta ... ... االمر (diff (: يستعمل اليجاد مشتقة الدالة بالنسبة الى (var (برتبة اشتقاق (n (. diff('fun',var,n) or diff(fun,var,n) االمر (subs (: يستعمل للتعويض عن متغيرات الدالة بقيم مدخلة . subs(fun,  $\{var1, var2, \ldots, \ldots\}$ ,  $\{val1, val2, \ldots, \ldots\}$ )

```
مثال 1 : باستخدام MATLAB جد مشتقة الدوال التالية
                     y=x^2find y'g = \sin 10t find g', g" & g''(4)z = x^2 + y \sin x + xy<sup>3</sup> find
                                                      \partial z\frac{\partial}{\partial y}&
                                                           \partial^2 z\partial x^2>> syms x t y
>> y=x^2;\gg q=sin(-10*t);
>> z=x^2+y^*sin(x)+x*y^3;\gg y1=diff(y)
v1 =2 \times x\gg q1=diff(q)
q1 =(-10)*cos(10*t)\gg g2=diff(g,2)
q2 =100*sin(10*t)
\gg subs(q2,{t},{4})
ans = 74.5113
\gg z1=diff(z, y)
z1 =3*xy^2 + sin(x)>> z2 = diff(z, x, 2)z^2 =
2 - y * sin(x)
```
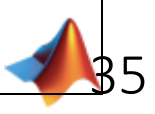

#### التكامل Integration

```
 االمر (int (: يستعمل اليجاد تكامل الدالة بالنسبة الى (var (.
int('fun',var) or int(fun,var)
                                                   نستعمل االمر التالي مع التكامل المحدد 
int(fun,var,a,b)
                               نستعمل االمر التالي مع التكامل الثنالي (Integration Double(
Int(int(fun,var1,a,b),var2,c,d)
                                نستعمل االمر التالي مع التكامل الثالثي (Integration triple(
Int(Int(int(fun,var1,a,b),var2,c,d)),var3,e,f)
```
مثال 2 : باستخدام MATLAB جد تكامل الدوال التالية

```
5
1
         1
    \int \frac{1}{1+e^x} dx\int x \sin x dx\int \frac{1}{1+e}
```

```
>> syms x
\gg int (1/(1+exp(x)))
ans =x - log(exp(x) + 1)\gg s=int(x*sin(x), 1, 5)
s =\cos(1) - 5* \cos(5) - \sin(1) + \sin(5)>> double(s)
ans =
```
-2.67843

مثال 3 : باستخدام MATLAB جد تكامل الدالة التالية  $\int \int x^2 + 5y + xy^3 dx dy$  $\int \int x^2 + 5y + xy^3 dy dx$ >> syms x y >>  $sl=int(int(x^2+5*y+x*y^3,k)y)$  $s1 =$  $(x*y*(8*x^2 + 3*x*y^3 + 60*y)/24$  $s2 =$  $(x*y*(8*x^2 + 3*x*y^3 + 60*y)/24$ 

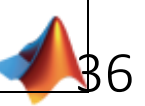

مثال 4 : باستخدام MATLAB جد تكامل الدالة التالية

```
0
                                          \int\limits_{0}^{\infty}\int\limits_{\theta}^{\infty} r\sin\theta dr d\theta>> syms r theta
>> h=int(int(r*sin(theta),r,theta,cos(theta)),theta,0,pi)
h =7/3 - pi^2/2>> A=double(h)
A = -2.6015
```
 $3x^{2}$  1+y<sup>2</sup>

 $\int\int$   $\int$   $\int$ 

*dzdydx*

cos

 $\pi \cos \theta$ 

*r* sin *θdrd* 

مثال 5 : باستخدام MATLAB جد تكامل الدالة التالية

```
0 \ -1 \quad 0−>> syms x y z
>> V=int(int(int(1,z,0,1+y^2),y,-1,x^2),x,0,3)
V =820/7
>> double(V)
ans = 117.1429
```
المعادالت التفاضلية Equations Differential

```
 االمر (dsolve (: يستعمل اليجاد حل الدوال التفاضلية .
dsolve('eq1','eq2',...,'cond1','cond2',...,'var')
```

```
مثال 6 : باستخدام MATLAB جد حل الدوال التفاضلية التالية
                                  2
                                 \frac{d^2y}{dx^2} + 2\frac{dy}{dx} = 5\sin 7xy' = ay>> dsolve('D2y+2*Dy=5*sin(7*x)', 'x')
ans =C1 - (10*cos(7*x))/371 - (5*sin(7*x))/53 + C2/exp(2*x)
>> dsolve('Dy=a*y')
ans =C1*exp(a*t)
```
مثال 7 : باستخدام MATLAB جد حل الدوال التفاضلية التالية

$$
\frac{dy}{dx} = \frac{x}{x-5}y, \quad y(0) = 2
$$
\n
$$
\frac{d^2y}{dx^2} - y = 0, \quad y(0) = -1, \quad y'(0) = 2
$$
\n
$$
\Rightarrow \text{dsolve} \left( \frac{dy}{dy} - \frac{dy}{dx} \right) = 2, \quad y'(0) = 2
$$
\n
$$
\Rightarrow \text{dsolve} \left( \frac{dy}{dy} - \frac{dy}{dy} \right) = 2, \quad y'(0) = 2, \quad y'(0) = 2
$$
\n
$$
\Rightarrow \text{dsolve} \left( \frac{dy}{dy} - \frac{dy}{dy} \right) = -\frac{1}{2}, \quad y'(0) = 2, \quad y'(0) = 2, \quad y'(0) = 2
$$
\n
$$
\Rightarrow \text{dsolve} \left( \frac{dy}{dy} - \frac{dy}{dy} \right) = -\frac{1}{2}, \quad y'(0) = 2, \quad y'(0) = 2, \quad
$$